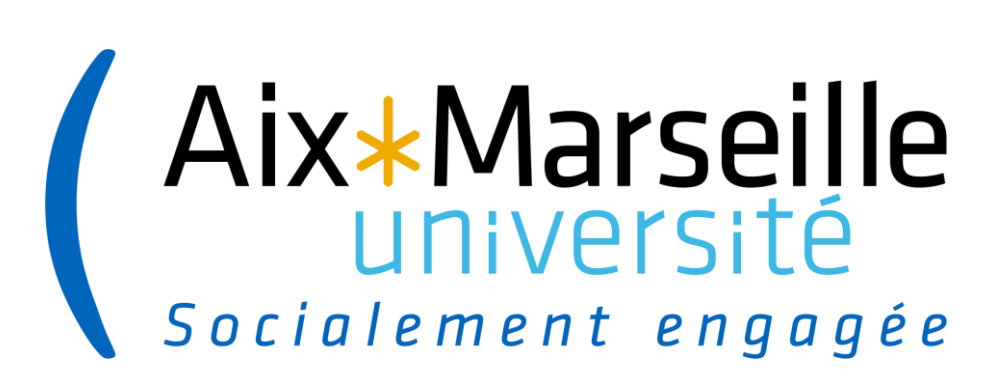

**La gestion dématérialisée des démarches de soutenance avec ADUM : mode opératoire gestionnaire**

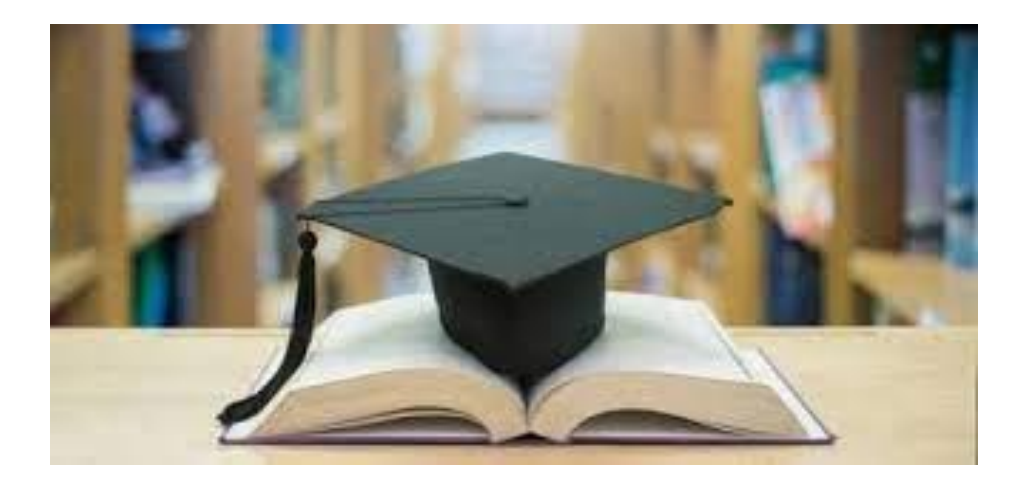

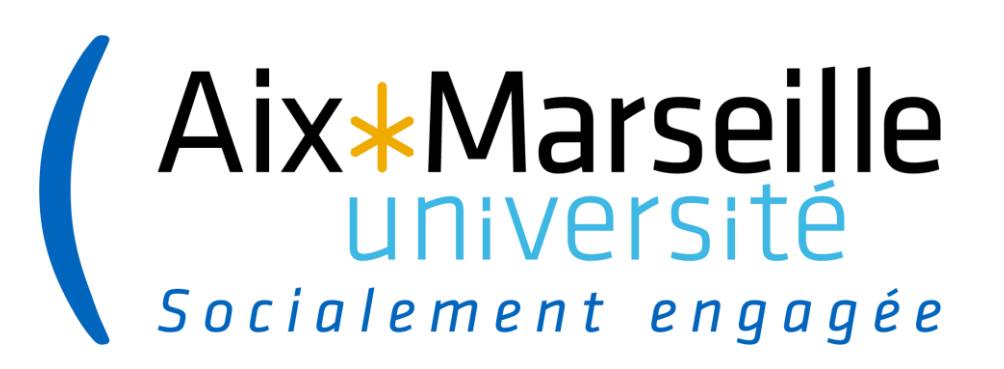

## Interface doctorant.e

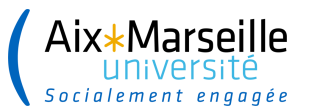

...........

#### **INTERFACE DOCTORANT E**

#### → Connexion à l'interface et déclaration de la soutenance à venir

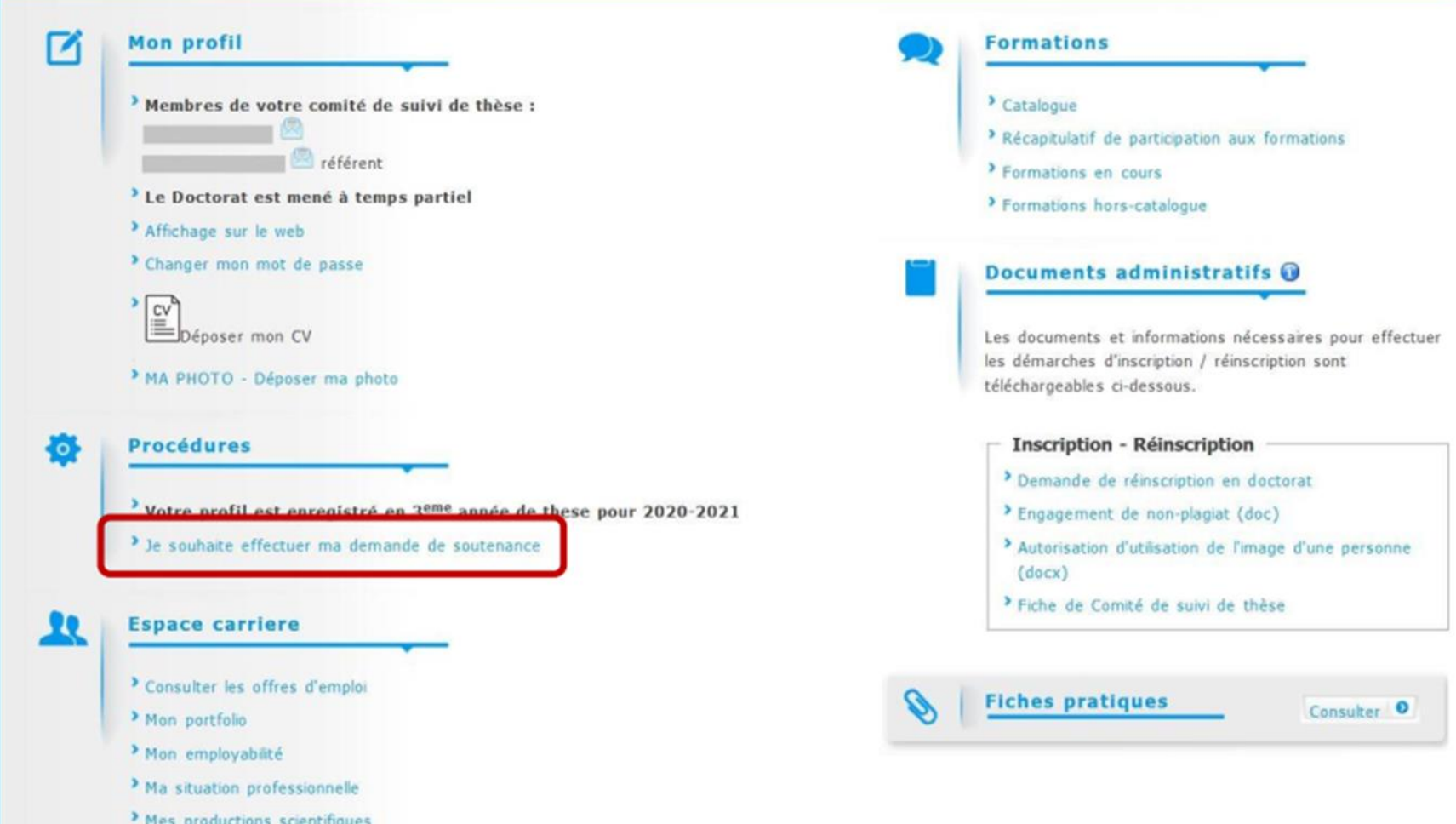

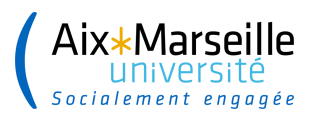

### **INTERFACE DOCTORANT ּ E**

#### **Renseigner les informations liées à la thèse**

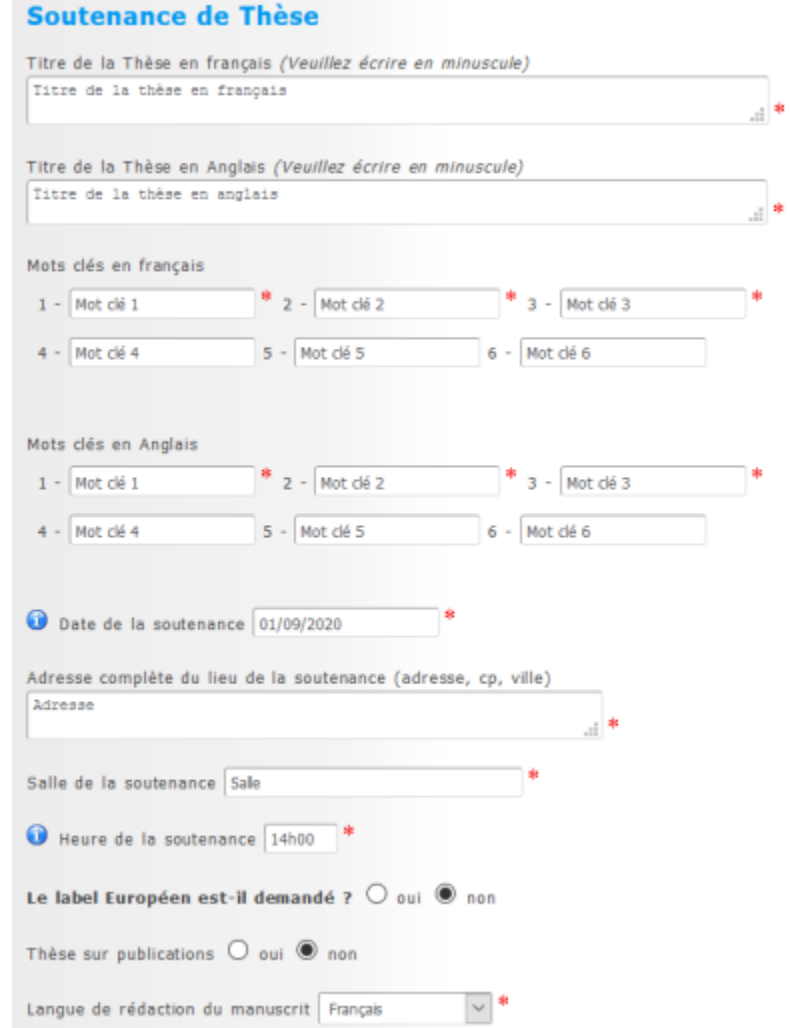

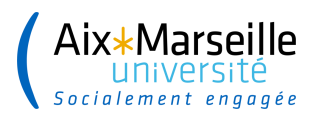

### **INTERFACE DOCTORANT ּ E**

#### **Renseigner les éléments complémentaires et déclarer les rapporteurs**

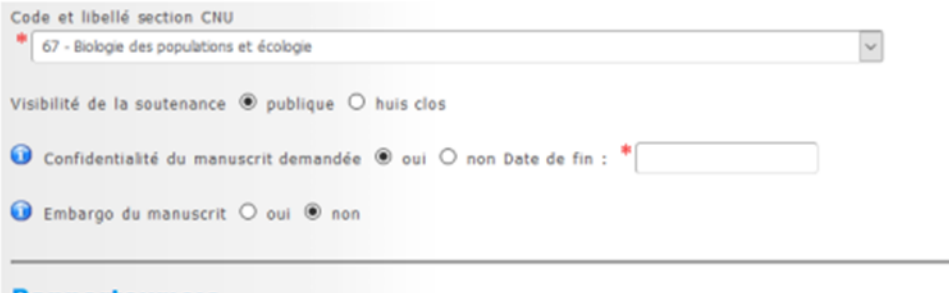

#### Rapporteur e's

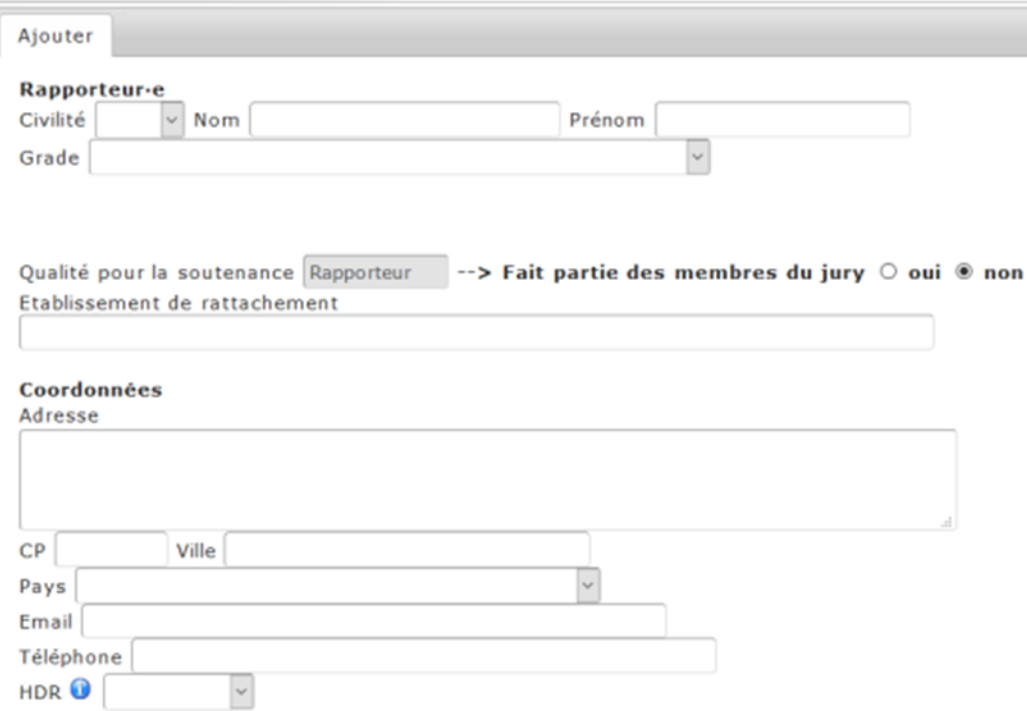

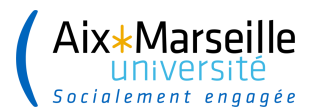

in.<br>......

#### **INTERFACE DOCTORANT E**

#### → Déclaration des rapporteurs, des membres du jury et des invités le cas échéant

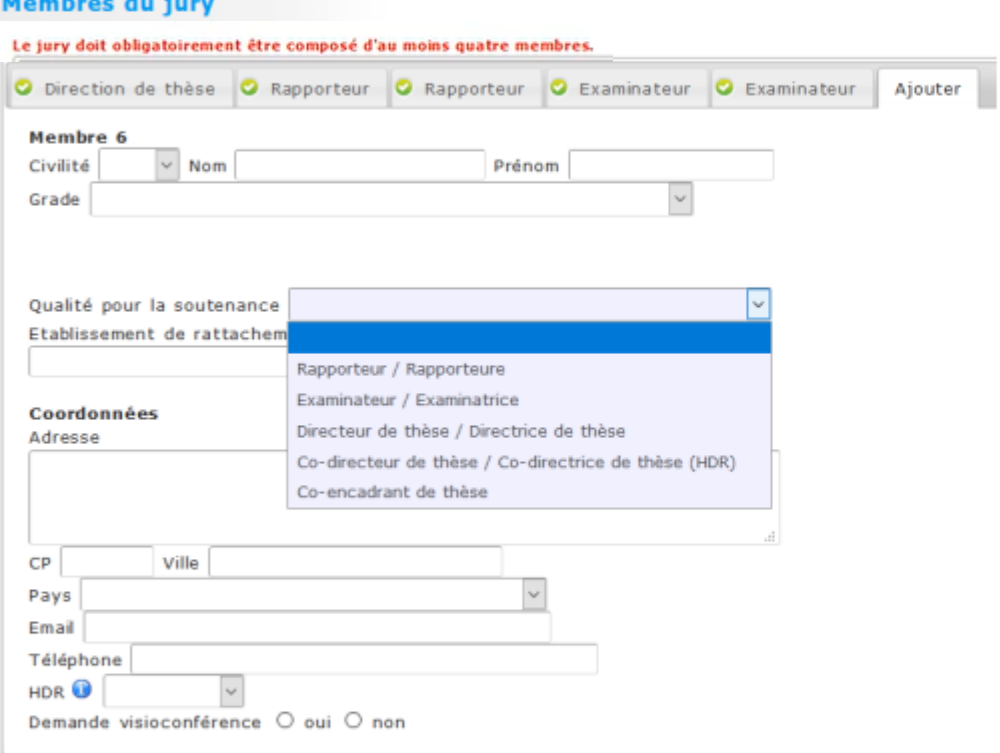

#### Invités

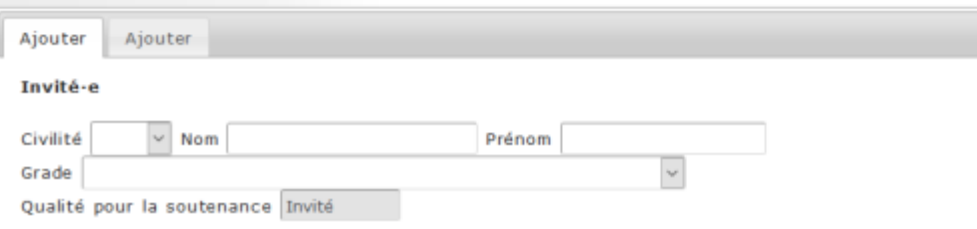

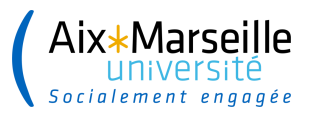

### **INTERFACE DOCTORANT E**

#### → Renseigner les résumés et cliquer sur « J'ai finalisé la saisie des informations relatives à ma soutenance »

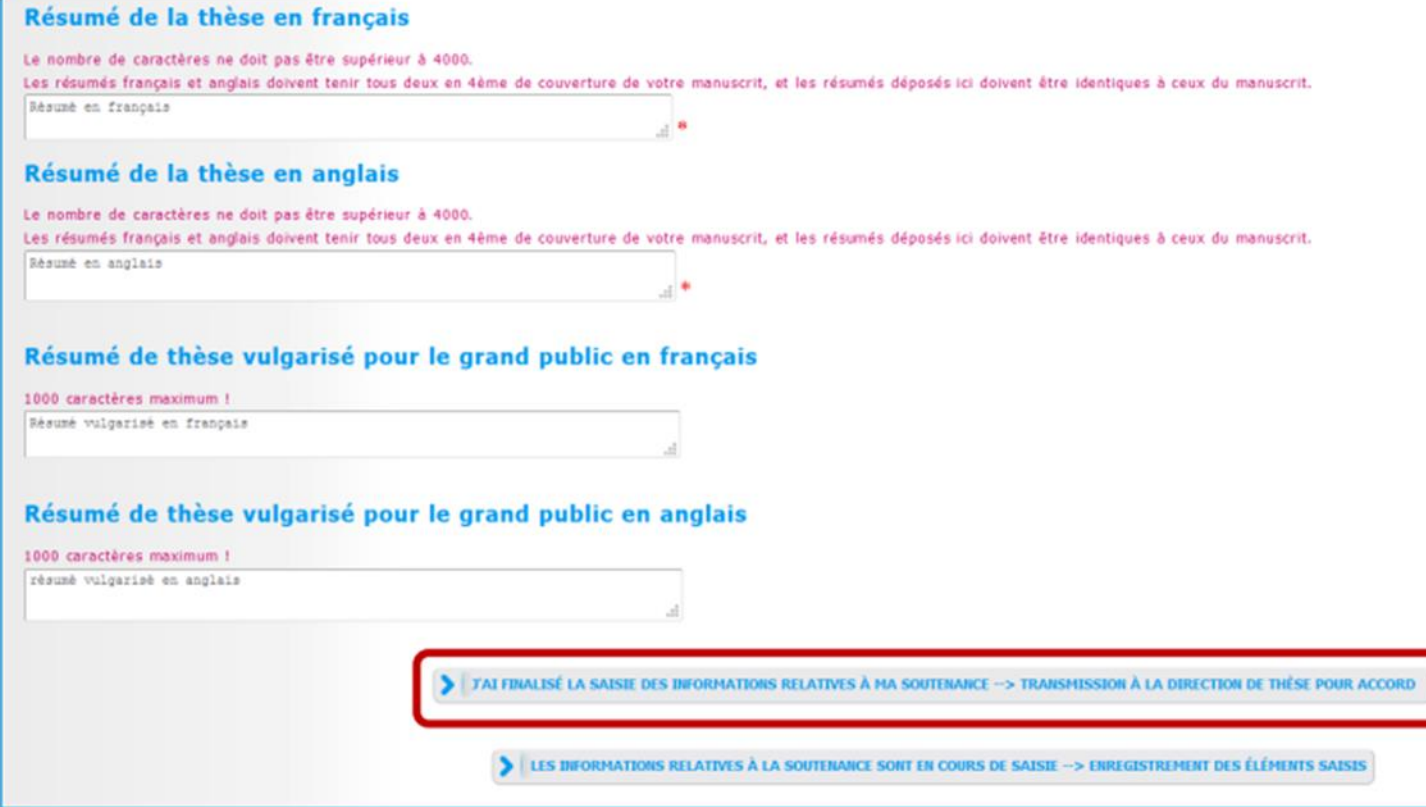

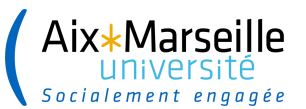

. . . . . . . . . . . . . . . . .

#### **INTERFACE DOCTORANT E**

#### → Dépôt du fichier électronique de la thèse

Il s'agit de la version de votre thèse qui sera transmise aux rapporteurs pour évaluation et aux membres du jury, cette version sera consultable par la direction de votre thèse, l'école doctorale, le service du doctorat et permettra au centre de documentation (Bibliothèque universitaire) de faire des vérifications techniques de votre fichier.

Le fichier PDF de la version intégrale de votre thèse (fichier finalisé après la soutenance) est destiné à être archivé par le Centre informatique national de l'enseignement supérieur (CIVES). Pour être éligible à un archivage sur la plateforme du CINES (PAC), votre fichier doit réussir le test FACILE. https://facile.cines.fr/, en répondant aux trois critères "Bien formé", "Valide" et "Archivable dans PAC".

Attention : le CINES n'accepte que les PDF dont la version est égale ou supérieure à 1.4. Les versions antérieures (1.0, 1.1, 1.2, 1.3) sont refusées.

Si votre fichier est déclaré non valide, nous vous invitons à contacter le service d'aide du CINES en cliquant sur le lien en haut de page : "demander une analyse de second niveau" ou le service de documentation de l'établissement : adum-scd@univ-reunion.fr,

Au plus tard 3 mois après votre soutenance, vous devrez venir déposer le fichier définitif de votre thèse, conforme aux demandes éventuelles de corrections faites par le jury.

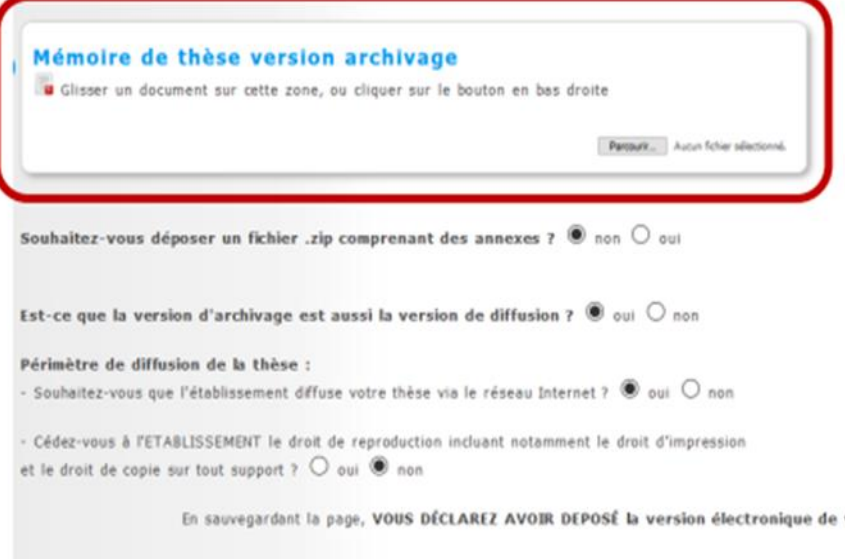

En sauvegardant la page, VOUS DÉCLAREZ AVOIR DEPOSÉ la version électronique de votre mémoire de thèse, ET VERIFIÉ sa validité en testant le pdf dans l'outil « FACILE » du CINES.

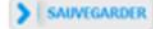

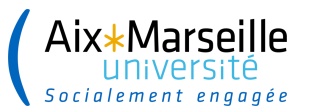

## **INTERFACE DOCTORANT E**

 $\rightarrow$  Dépôt des pièces complémentaires à la demande de soutenance

#### Dépôt des pièces justificatives nécessaires à votre demande de soutenance

- Formulaire de demande de confidentialité et/ou de huis-clos le cas échéant
- Formulaire de demande de soutenance en dehors des locaux de l'Établissement le cas échéant
- CV rapporteur s'il n'est pas titulaire de l'HDR

Les formulaires sont à télécharger sur votre espace personnel dans la partie "documents administratifs".

Merci de télécharger une page blanche au format PDF si vous n'êtes concerné(e) par aucun de ces cas.

Vous devez rassembler toutes les pièces en 1 seul document PDF.

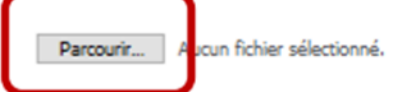

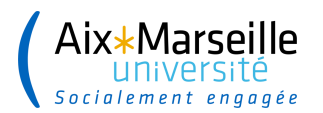

#### **INTERFACE DOCTORANT E**

#### → Finalisation de la procédure de soutenance

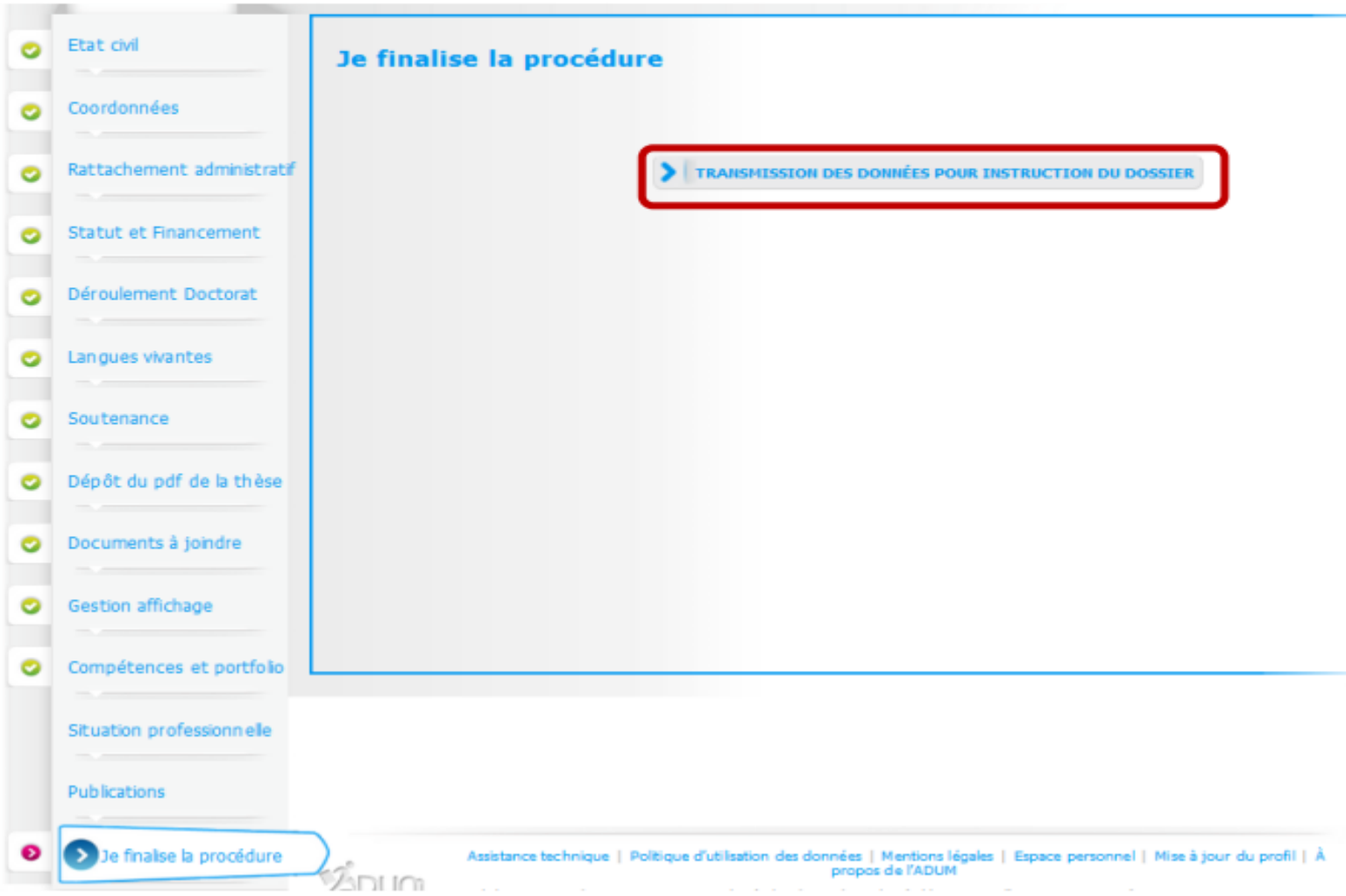

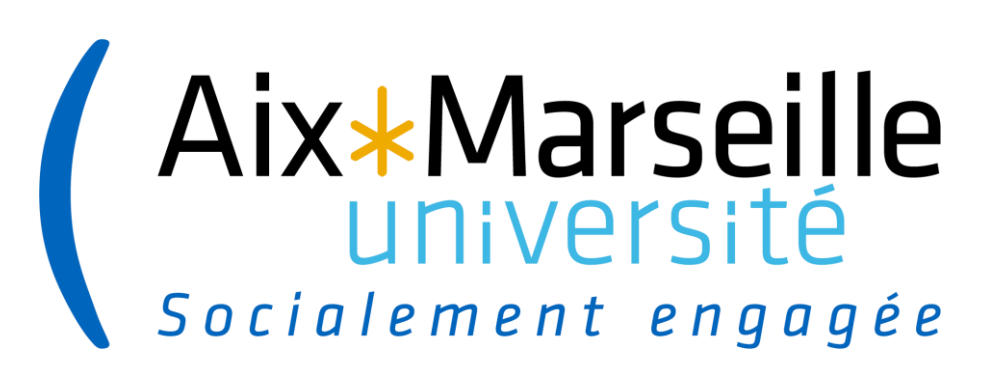

# **Interface directeur de thèse**

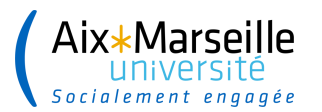

#### $\rightarrow$  La Direction de thèse se connecte sur son interface

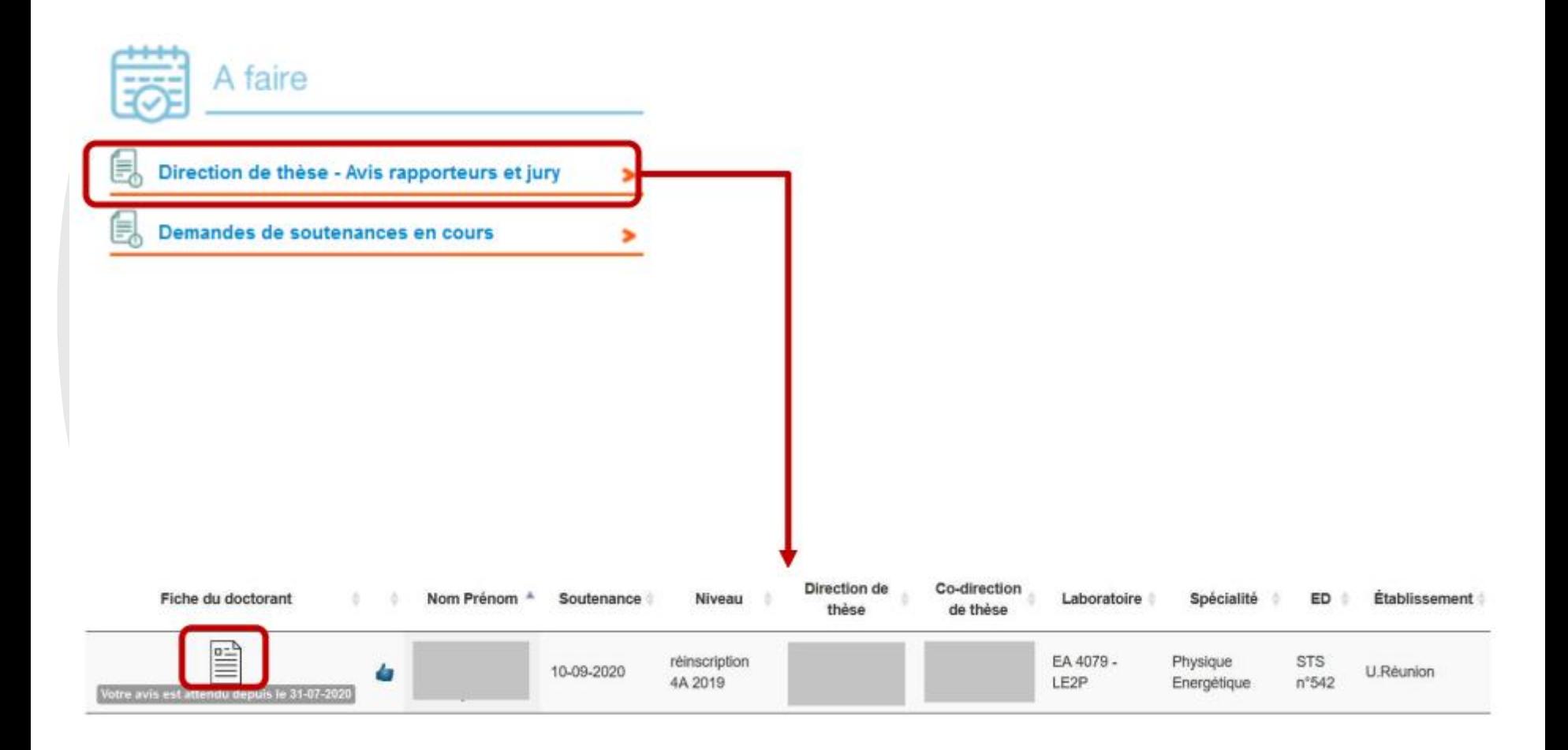

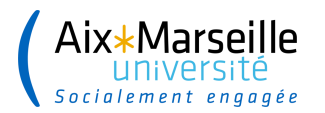

#### $\rightarrow$  La Direction de thèse vérifie les informations relatives à la demande de soutenance

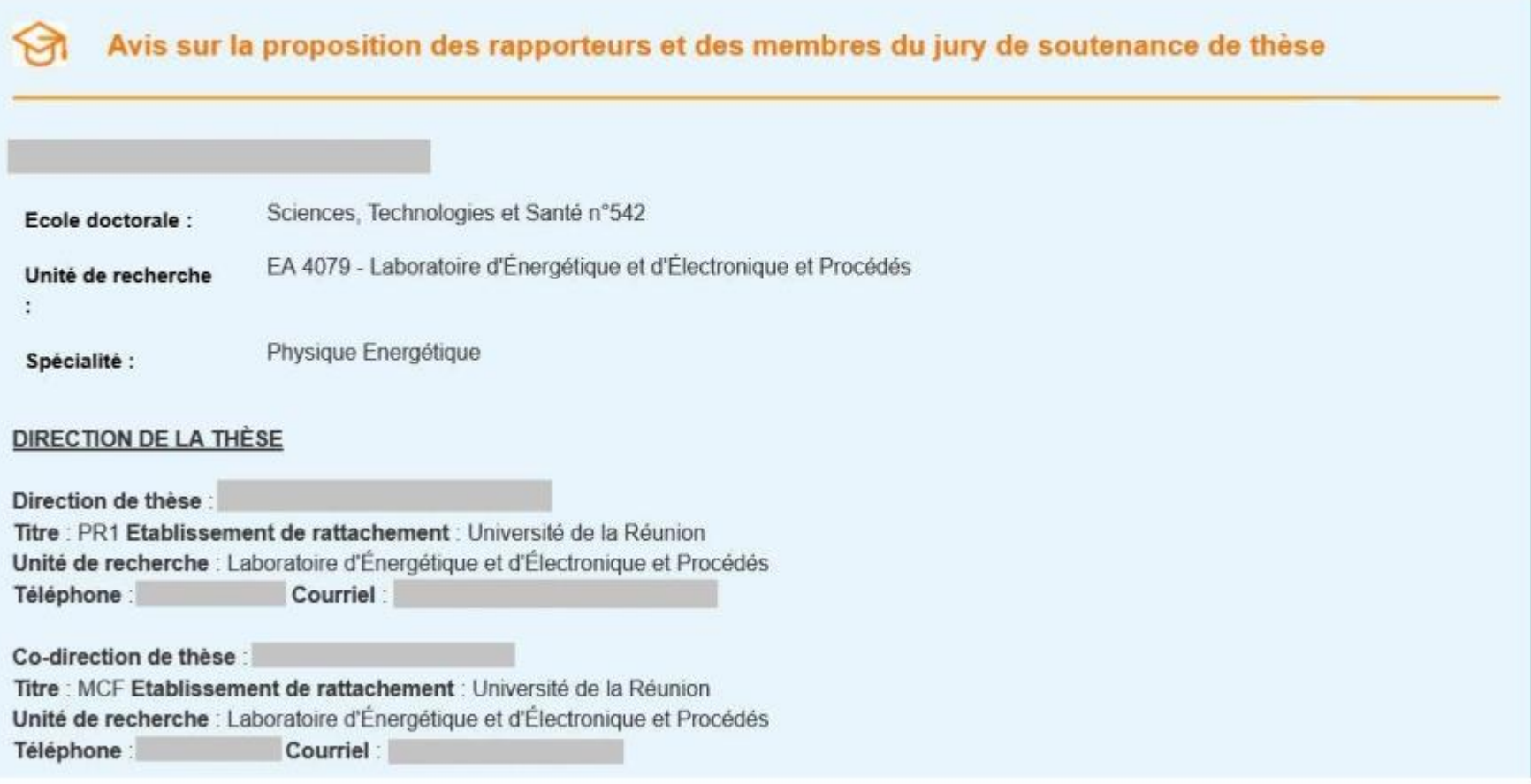

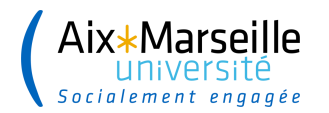

#### $\rightarrow$  La Direction de thèse vérifie les informations relatives à la demande de soutenance

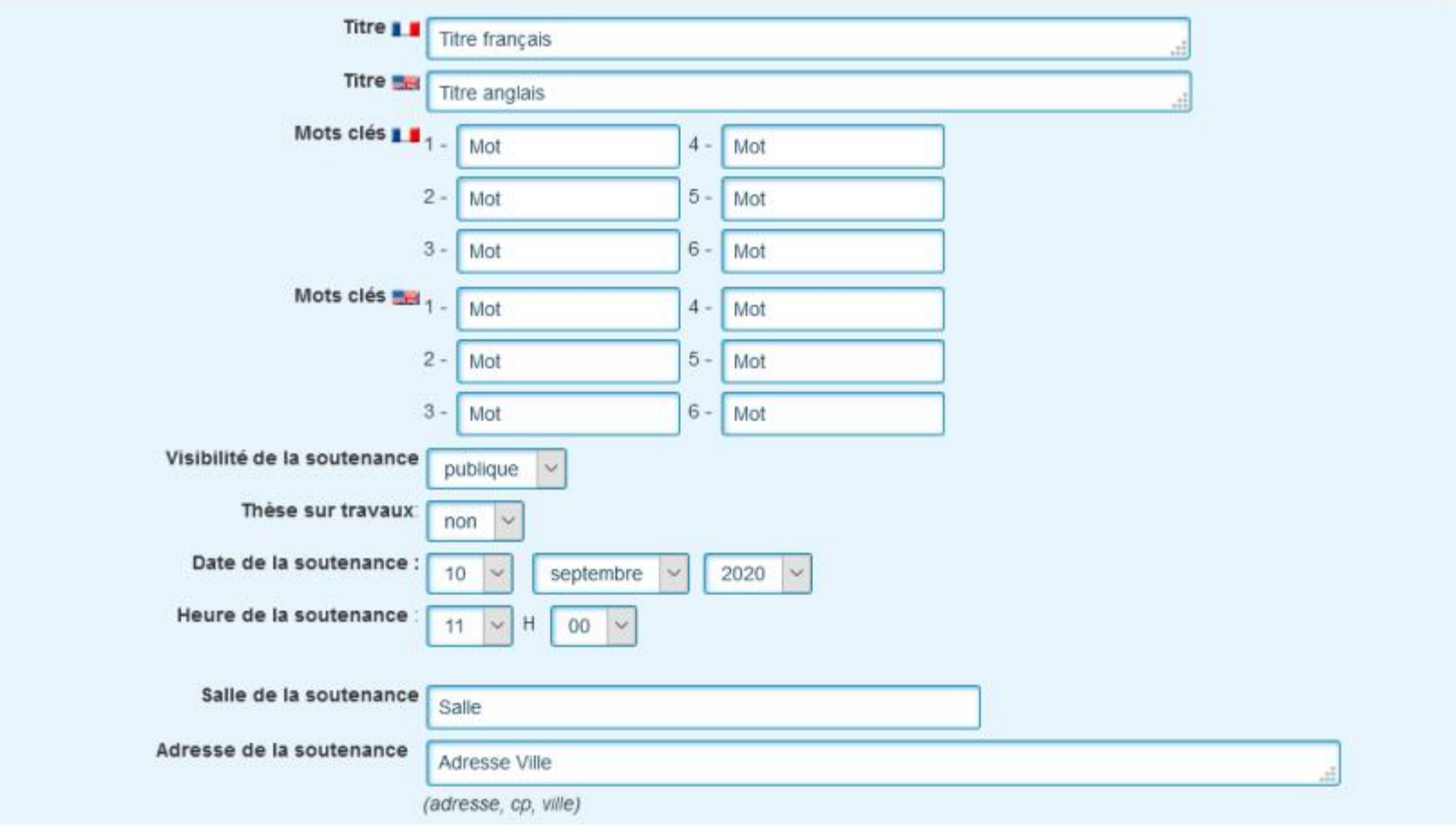

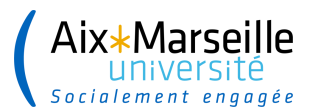

 $\rightarrow$  La Direction de thèse vérifie les informations relatives aux rapporteurs et membres du jury

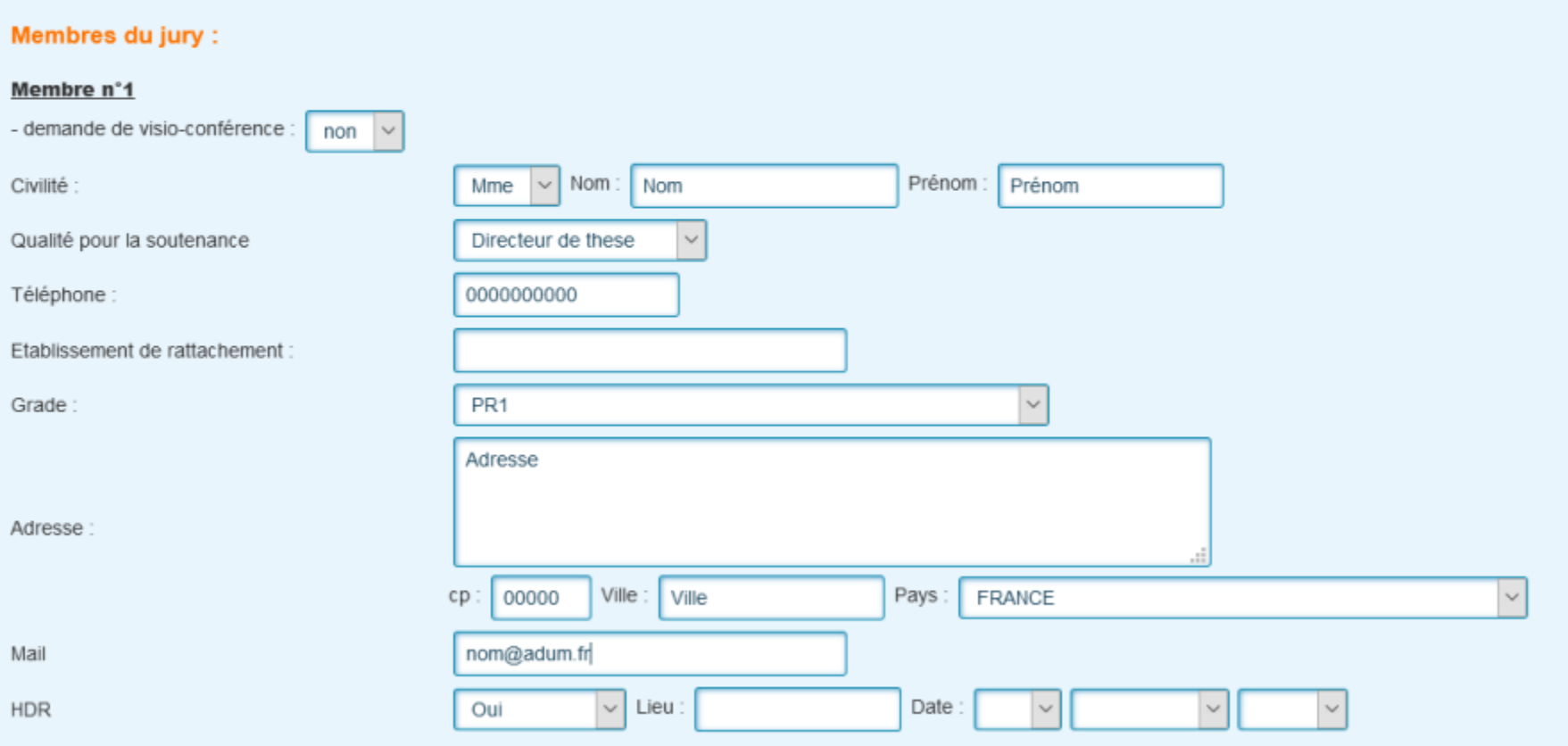

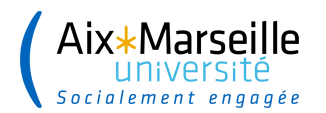

#### $\rightarrow$  La Direction de thèse donne son avis sur les rapporteurs et membres du jury

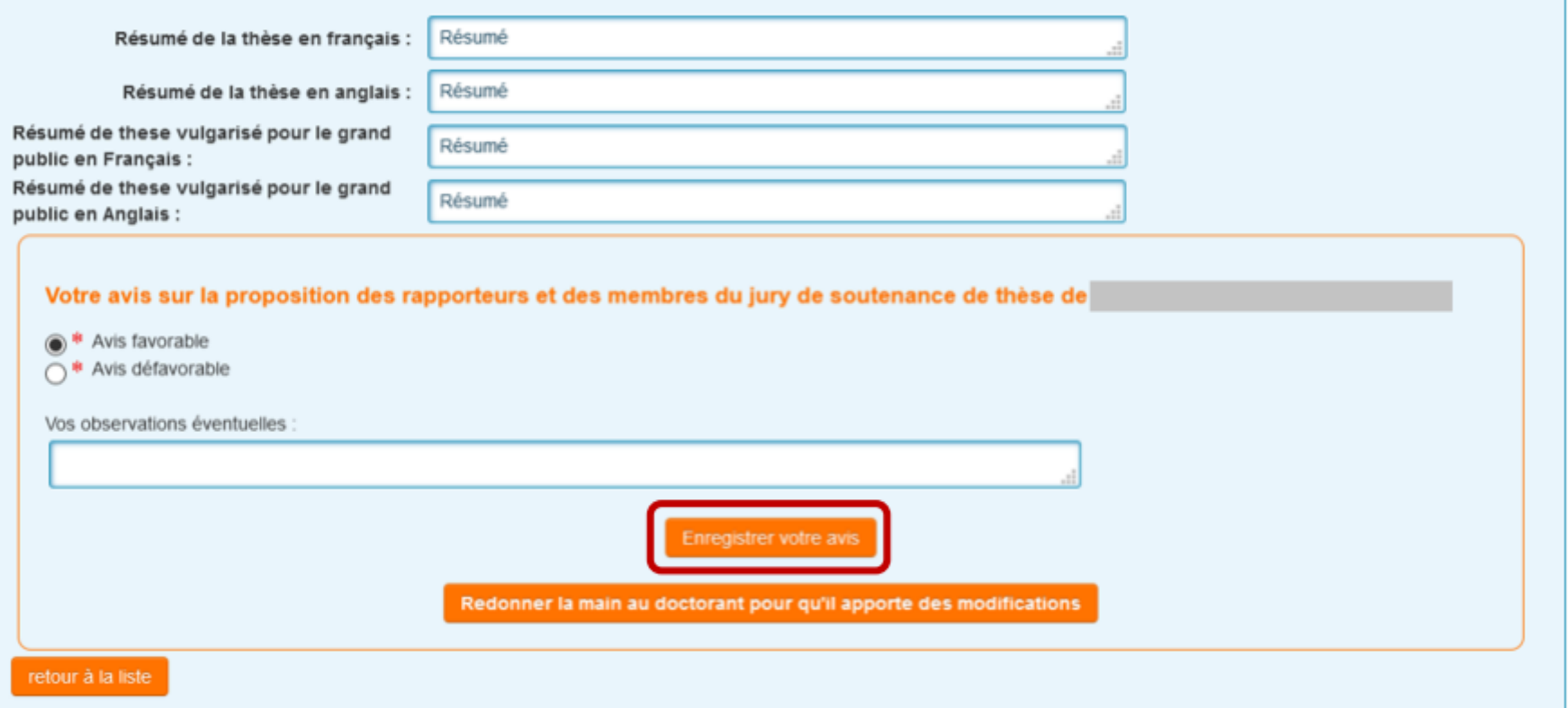

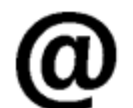

La personne en charge de la gestion administrative de l'ED reçoit un e-mail pour l'informer qu'elle doit vérifier et stabiliser les données relatives à la demande de soutenance en se connectant sur son interface.

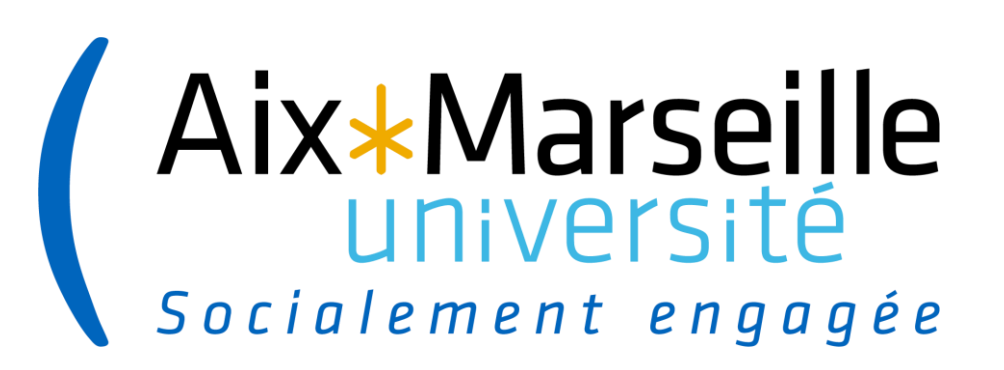

# Interface assistant.e ED

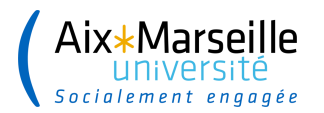

### **INTERFACE ACCÈS TIERS - GESTION ADMINISTRATIVE ED**

#### $\rightarrow$  La personne en charge de la gestion administrative de l'ED se connecte sur son interface

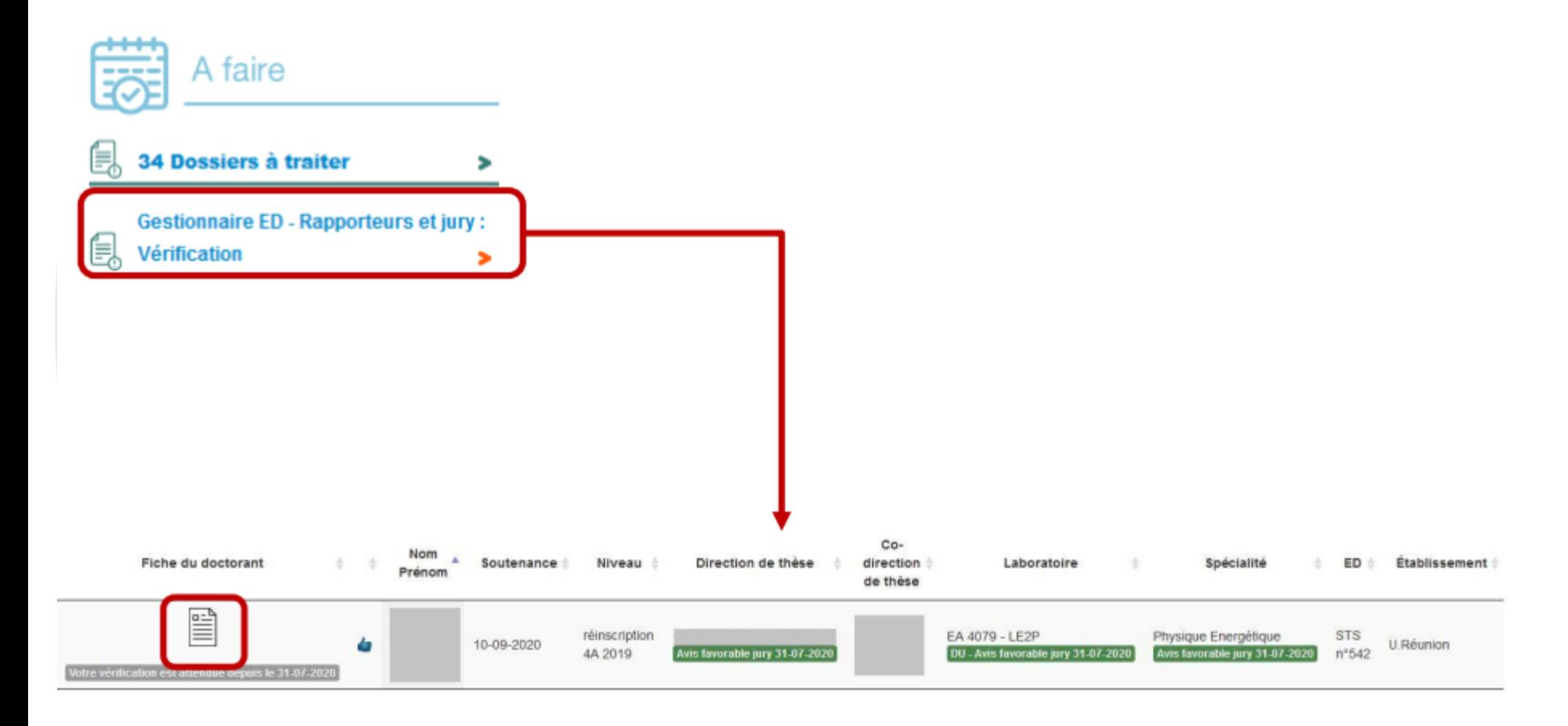

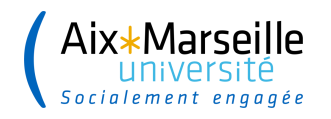

### **INTERFACE ACCÈS TIERS - GESTION ADMINISTRATIVE ED**

 $\rightarrow$  La personne en charge de la gestion administrative de l'ED vérifie les informations relatives à la demande de soutenance et indique que le dossier est vérifié et stabilisé

AVIS DE LA DIRECTION DE LA THÈSE

Direction de la thèse, a donné la proposition des rapporteurs et

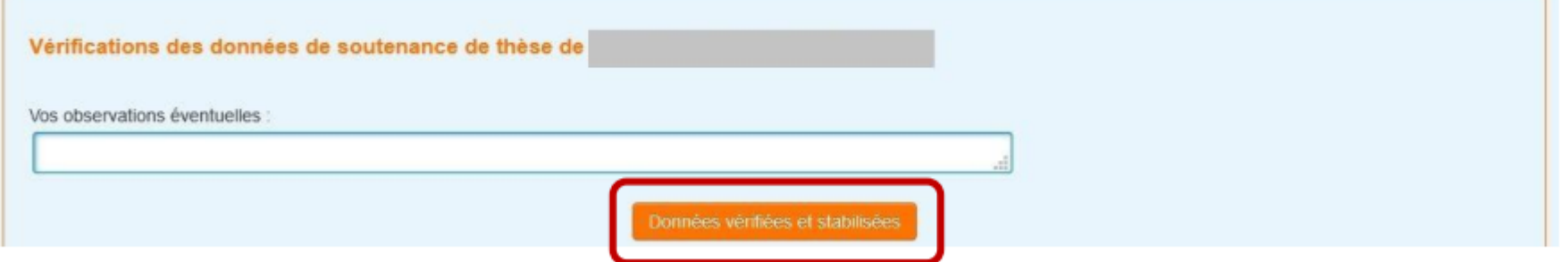

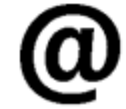

La Direction de l'ED reçoit un e-mail pour l'informer qu'elle doit aller donner son avis sur la demande de soutenance en se connectant sur son interface.

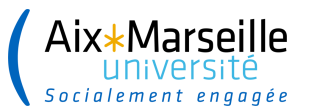

## **INTERFACE ACCÈS TIERS - GESTION ADMINISTRATIVE ED**

 $\rightarrow$  La personne en charge de la gestion administrative de l'ED vérifie les informations relatives à la demande de soutenance et indique que le dossier est vérifié et stabilisé

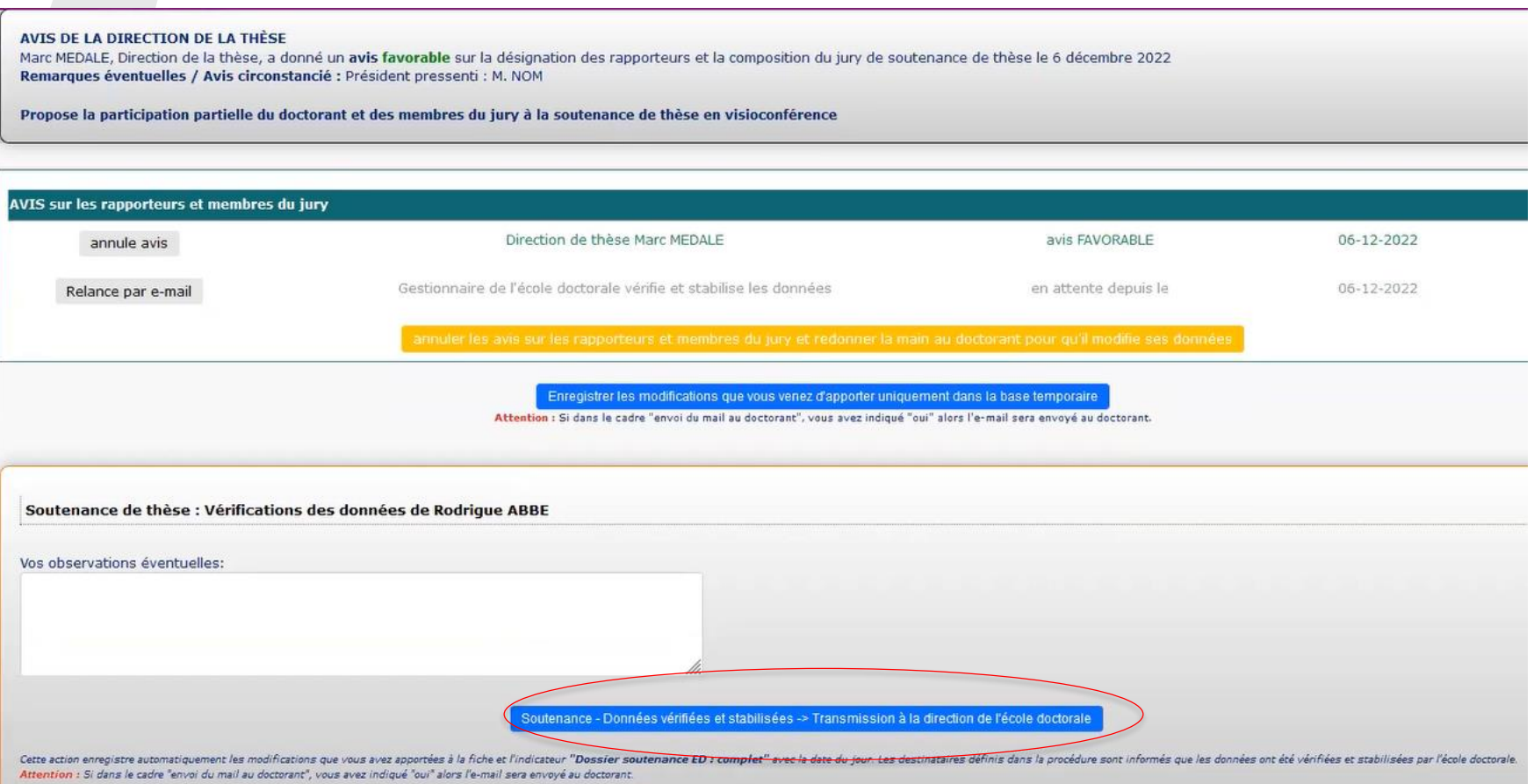

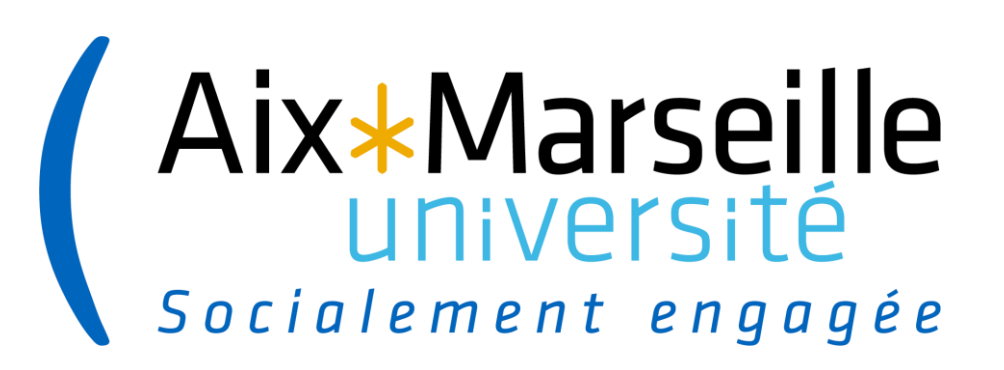

# **Interface direction ED**

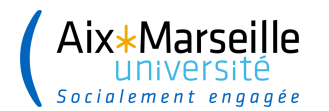

## **INTERFACE ÉCOLE DOCTORALE**

#### $\rightarrow$  La Direction de l'ED se connecte sur son interface

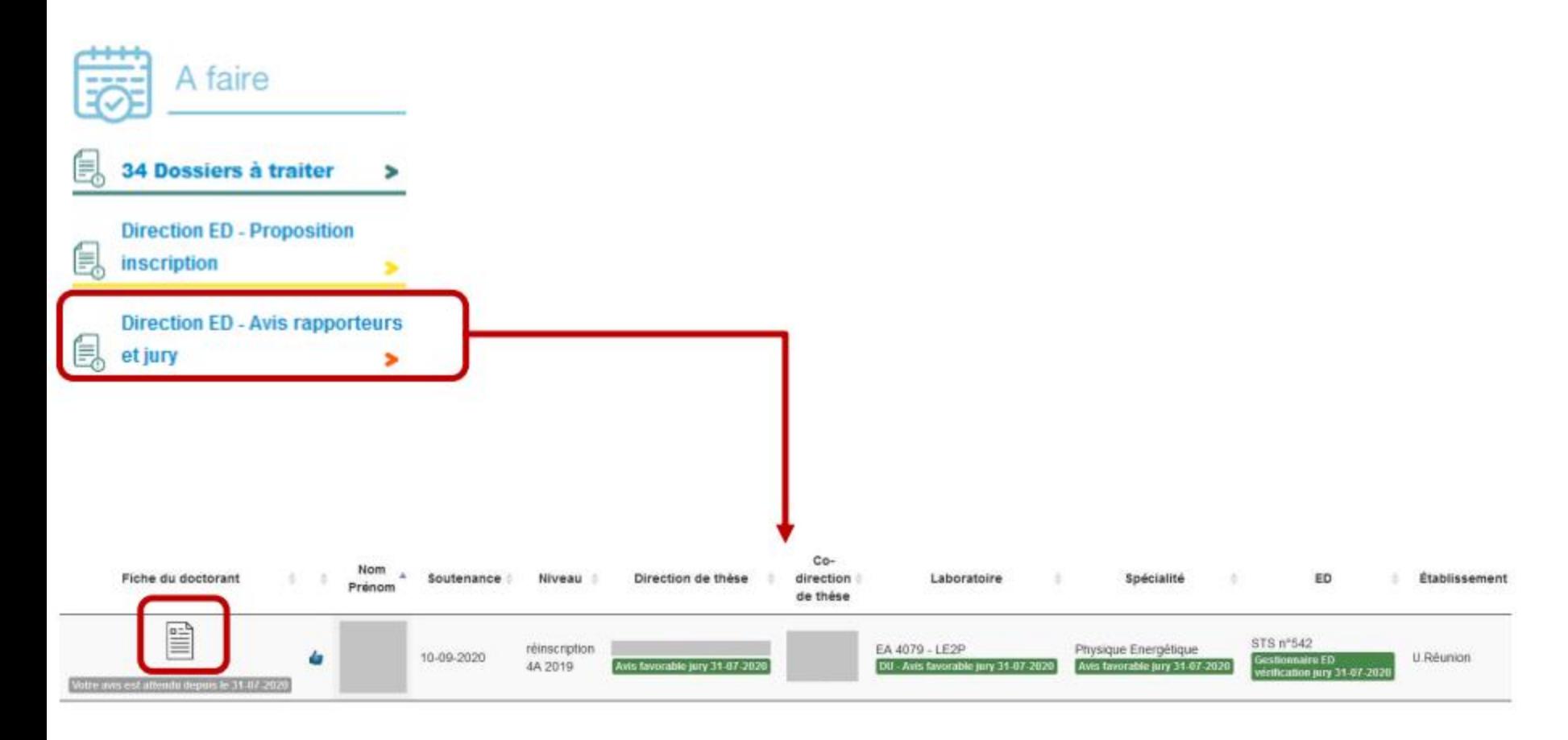

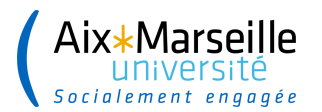

## **INTERFACE ÉCOLE DOCTORALE**

 $\rightarrow$  La Direction de l'ED vérifie les informations relatives à la demande de soutenance et donne son avis sur les rapporteurs et membres du jury

AVIS DE LA DIRECTION DE LA THÈSE

Direction de la thèse, position des rapporteurs et

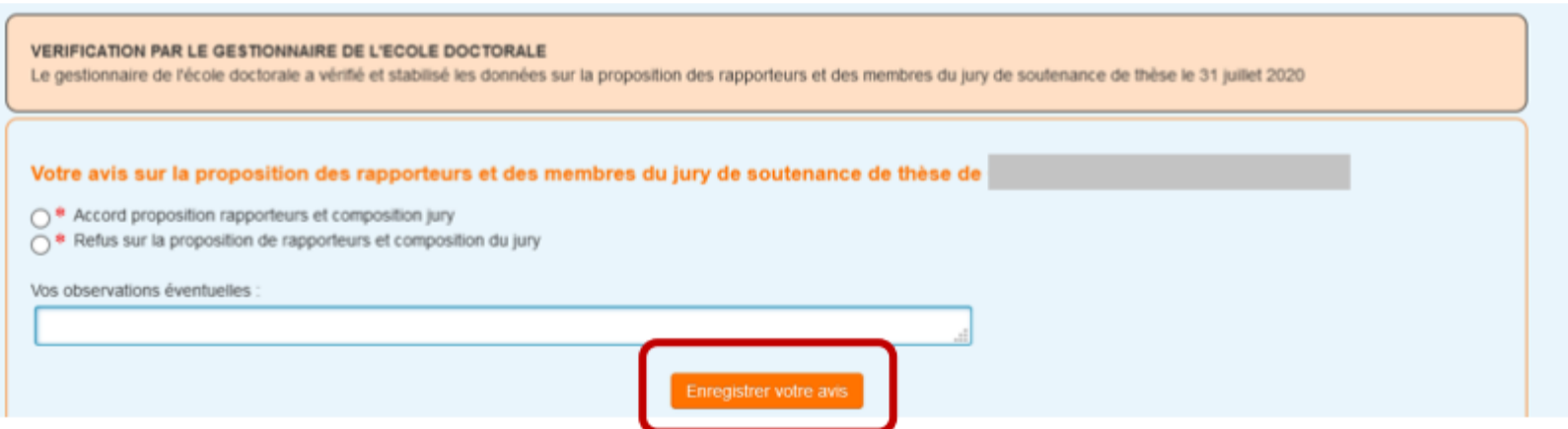

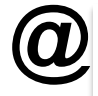

Le gestionnaire de scolarité reçoit un email pour l'informer qu'elle doit vérifier et stabiliser les données relatives à la demande de soutenance en se connectant à son interface

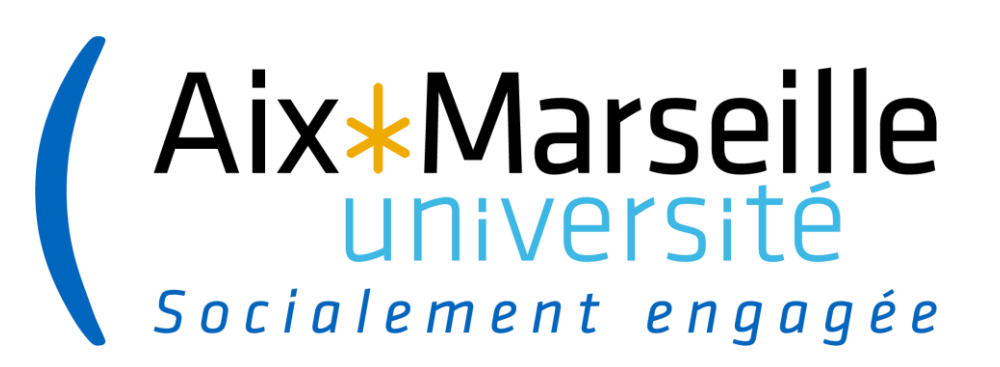

# **Interface Etablissement – gestionnaire de scolarité**

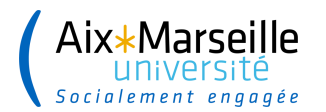

### **INTERFACE ACCÈS TIERS - GESTION ADMINISTRATIVE ÉTABLISSEMENT**

 $\rightarrow$  La personne en charge de la gestion administrative Établissement se connecte sur son interface

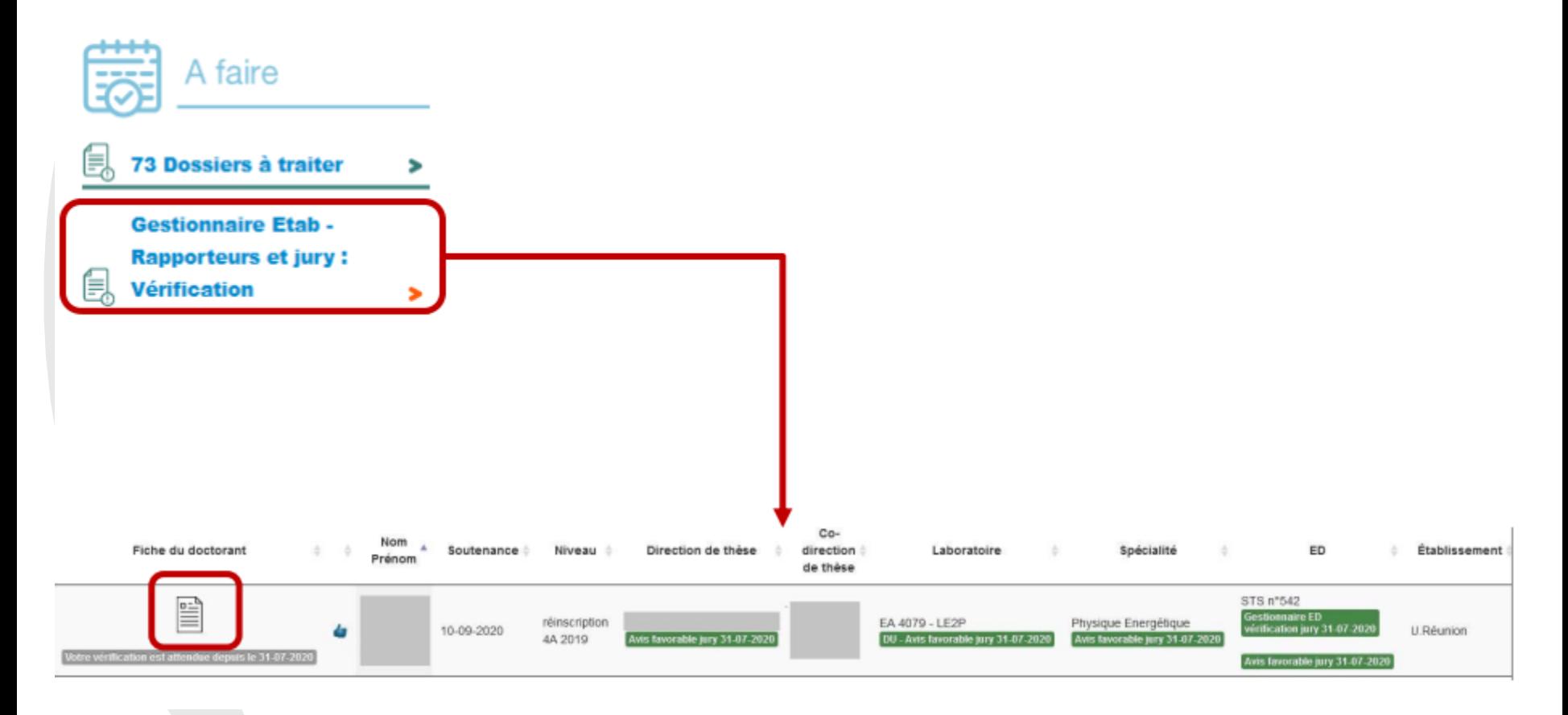

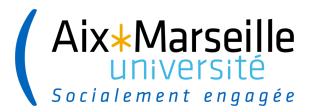

### **INTERFACE ACCÈS TIERS - GESTION ADMINISTRATIVE ÉTABLISSEMENT**

 $\rightarrow$  La personne en charge de la gestion administrative Établissement vérifie les informations relatives à la demande de soutenance et indique que le dossier est vérifié et stabilisé

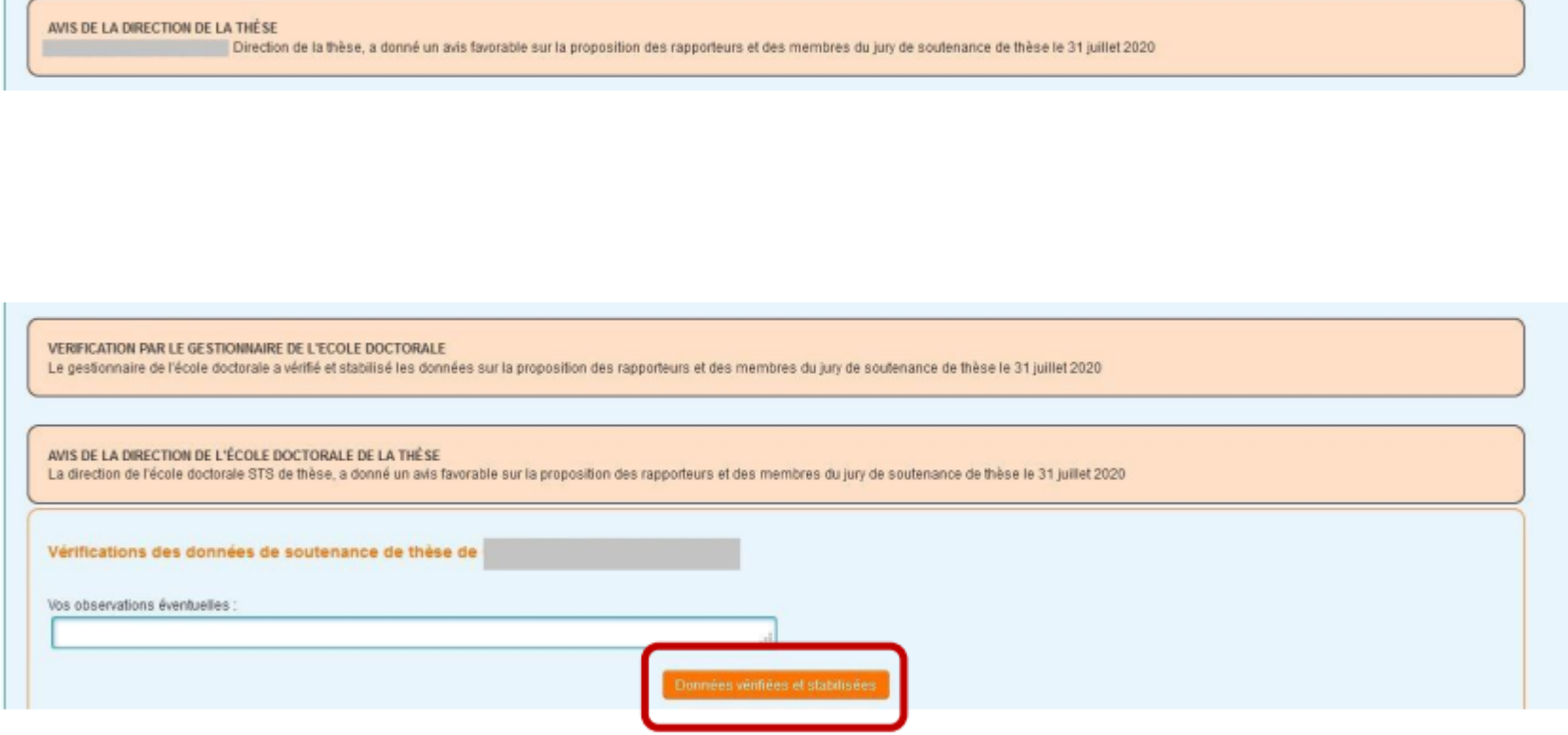

Le Chef d'Établissement reçoit un e-mail pour l'informer qu'il doit instruire la demande de soutenance en se connectant sur son interface.

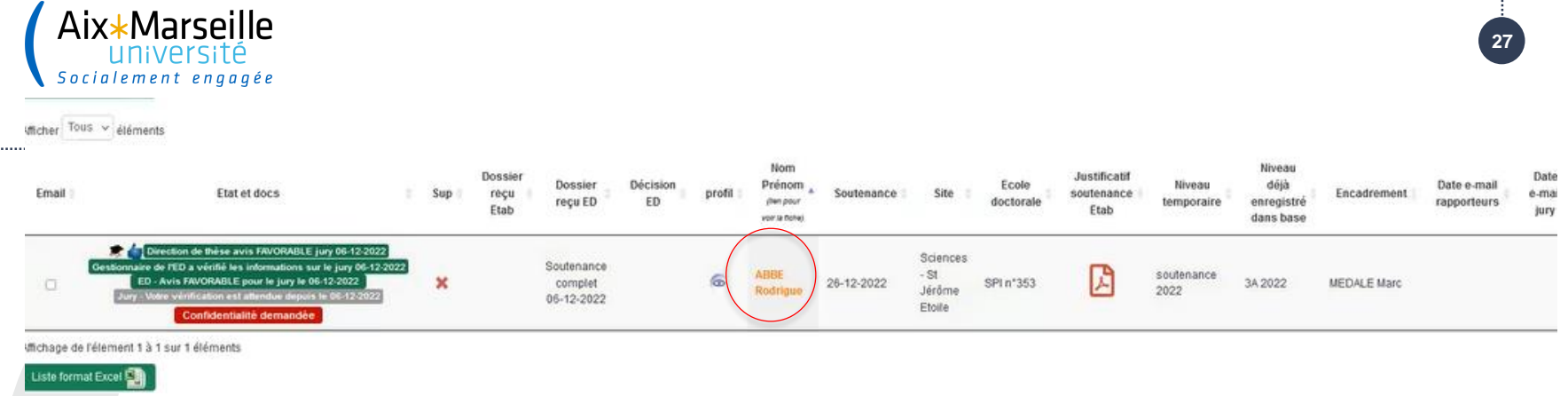

#### **Ensuite cliquer Soutenance**

............

- **Choisir le gestionnaire du dossier**
- **Renseigner si dossier est complet ou pas**
- **Définir la date de retour de rapports**

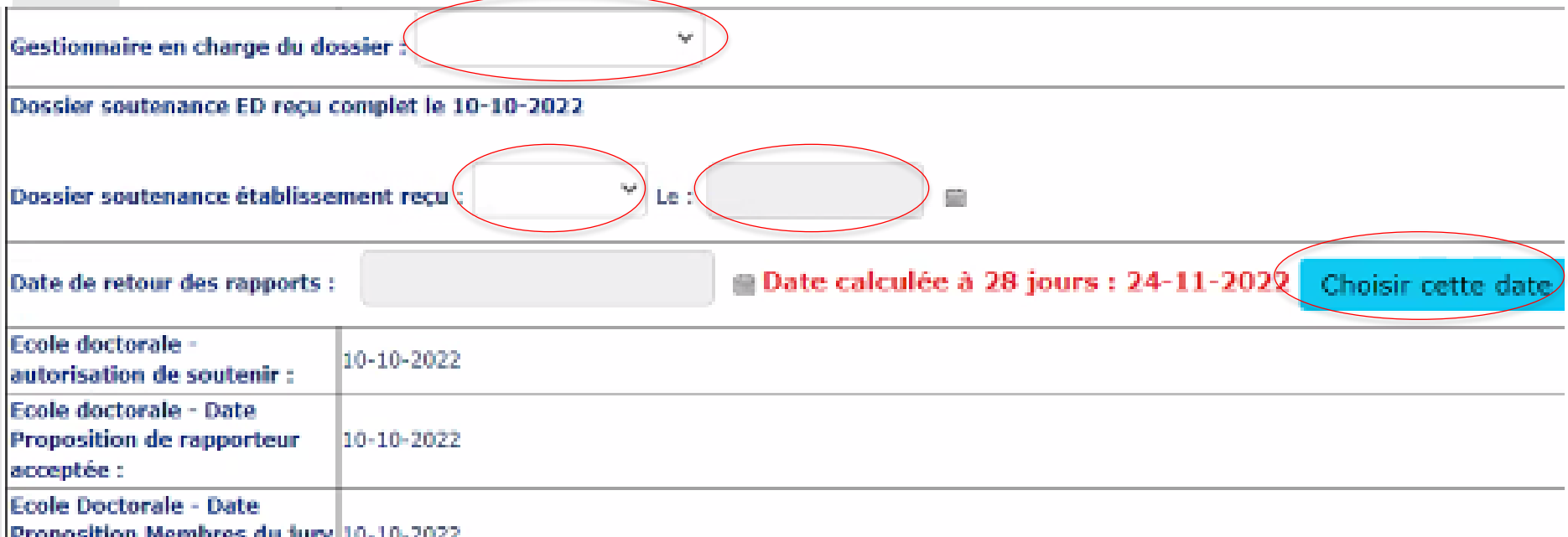

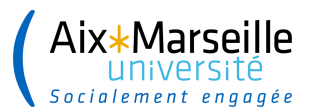

## **Possibilité d'annuler les avis si un problème**

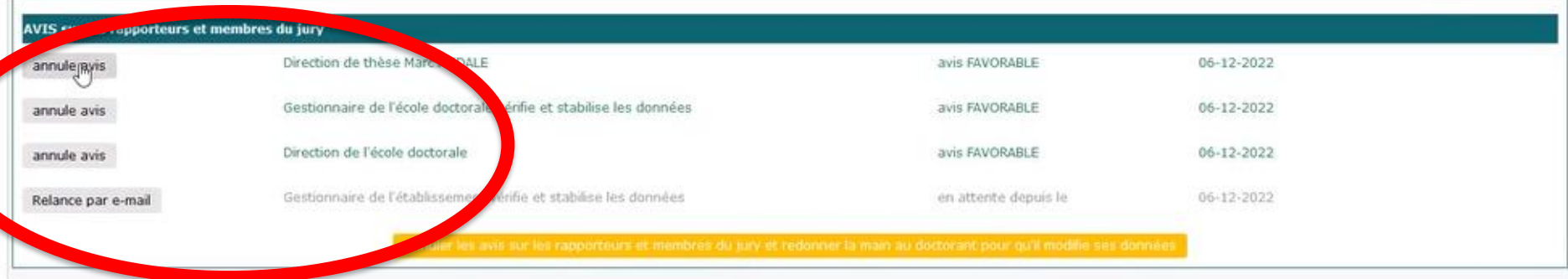

#### **Validation du dossier**

Enregistrer les modifications que vous venez d'apporter uniquement dans la base temporaire s Si dans le cadre "envoi du mail au doctorant", vous avez indiqué "oui" alors l'e-mail sera envoyé au de

Enregistrer dans la base d'exploitation/définitive toute la fiche sauf les éléments de la soutenance

la fiche dans son intégralité restera dans la temporaire afin de traiter ultérieurement la soutenance

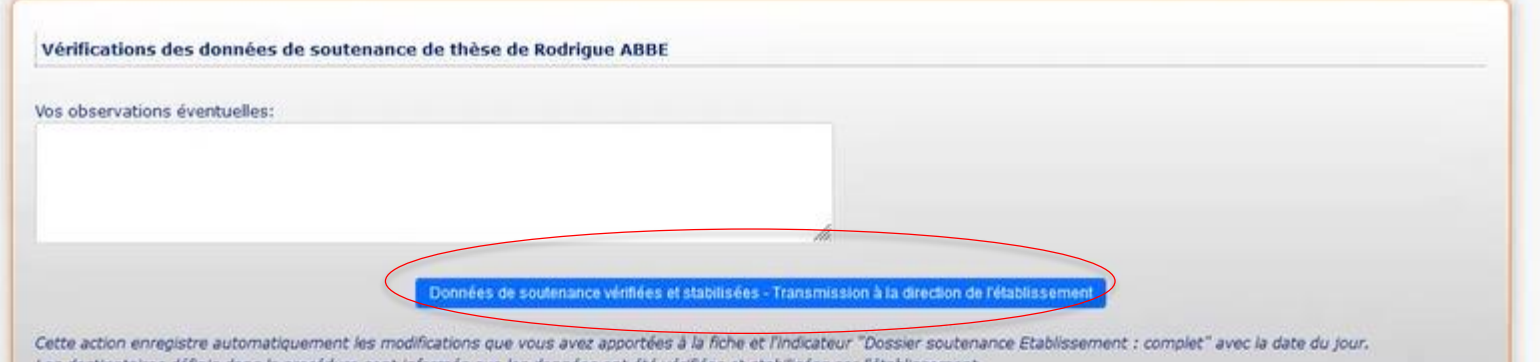

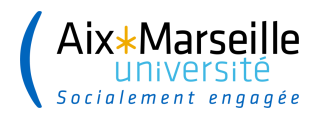

### **INTERFACE GESTIONNAIRE SCOLARITE**

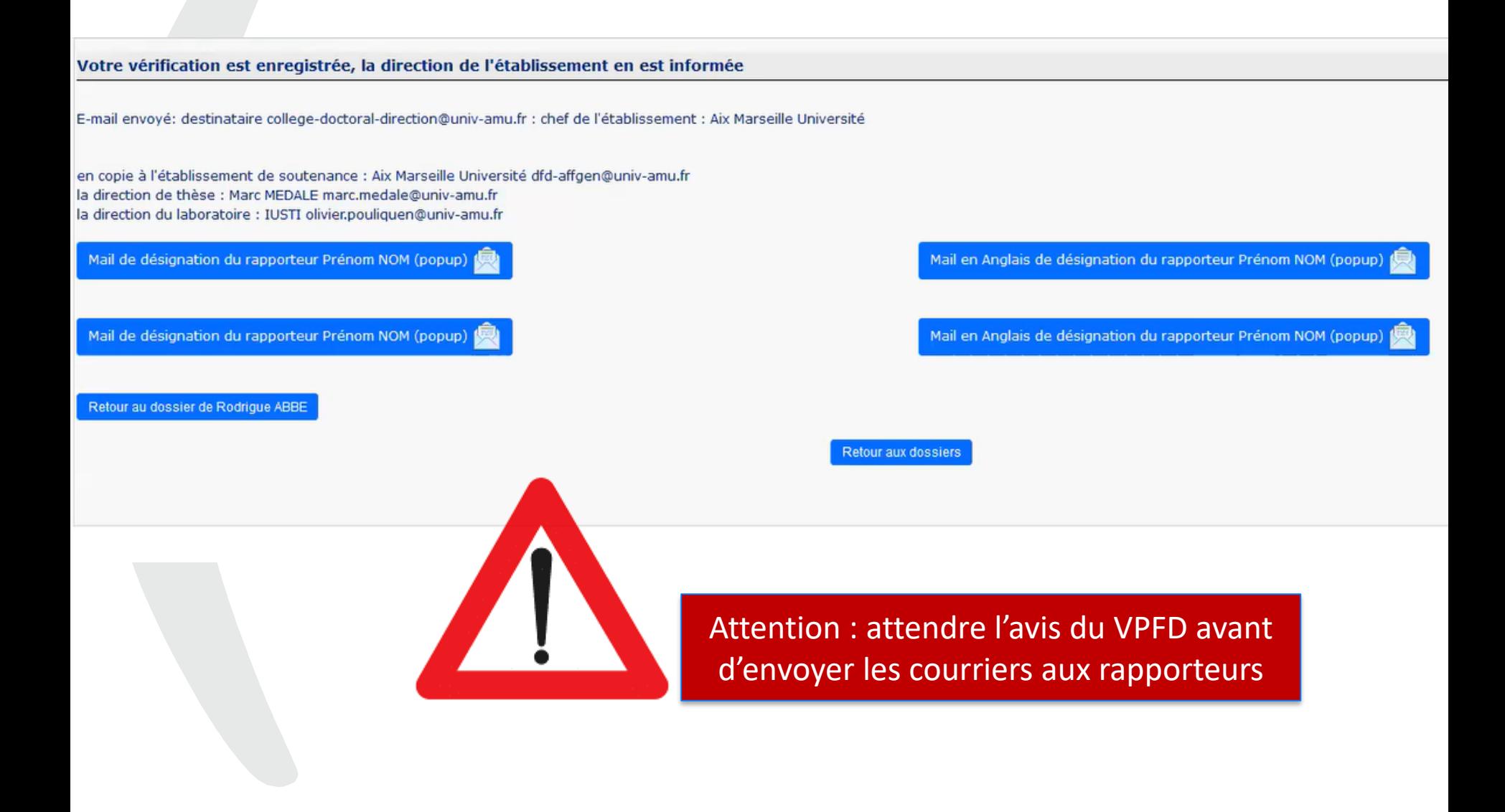

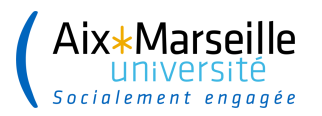

## Visualisation de dossiers à traiter

## Dossiers à traiter

Veuillez sélectionner une option pour accèder aux dossiers à traiter

- 1 Dossier : Profil actualisé
- 50 Dossiers : Tous les dossiers

#### **Gestionnaires**

- > 11 dossiers gérés par Christelle ROCCA
- > 10 dossiers gérés par Julie DENEAU
- 8 dossiers gérès par Julie VARICHON æ

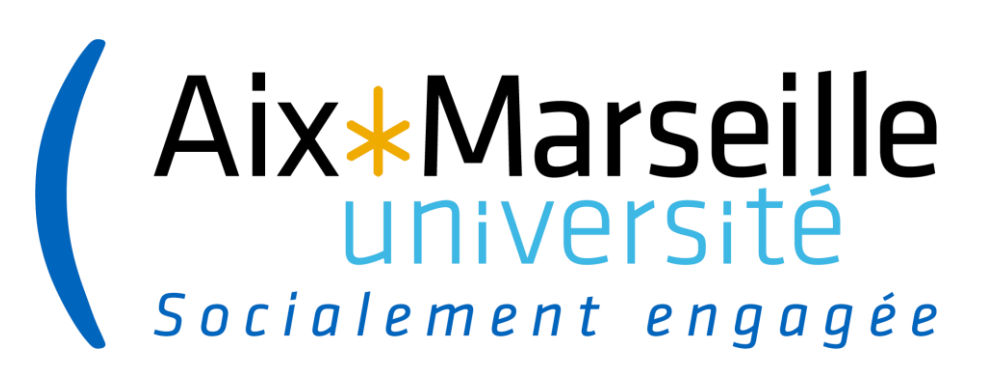

# **Interface Chef d'établissement**

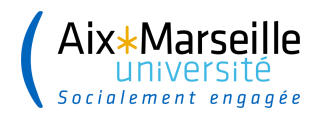

## **INTERFACE ÉTABLISSEMENT**

#### $\rightarrow$  Le Chef d'Établissement se connecte sur son interface

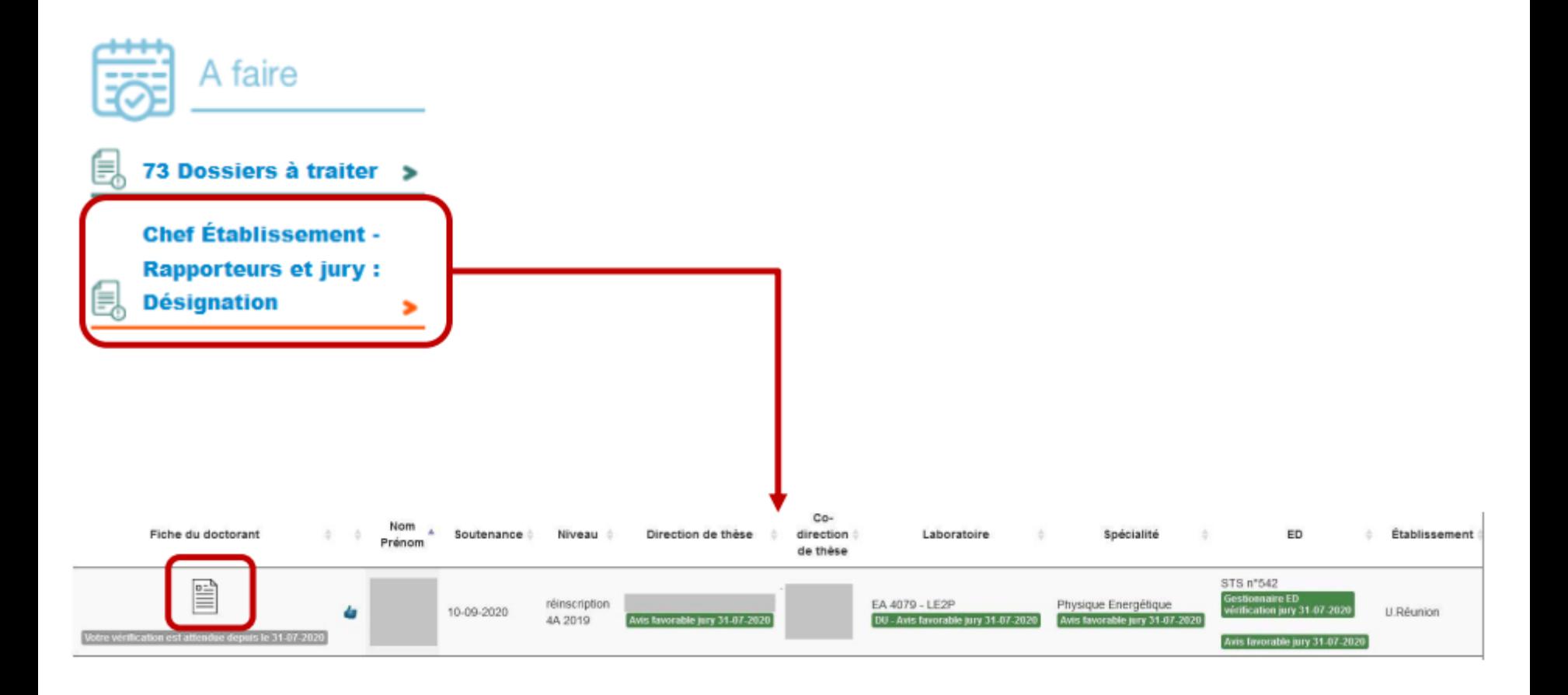

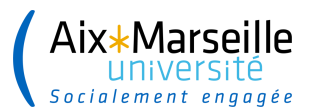

## **INTERFACE ÉTABLISSEMENT**

#### $\rightarrow$  Le Chef d'Établissement désigne les rapporteurs et membres du jury

AVIS DE LA DIRECTION DE LA THÉSE . Direction de la thèse, a donné un avis favorable sur la proposition des rapporteurs et des membres du jury de soutenance de thèse le 31 juillet 2020

AVIS DE LA DIRECTION DU LABORATOIRE DE LA THÉSE

Direction du laboratoire de la thèse, a donné un avis favorable sur la proposition des rapporteurs et des membres du jury de soutenance de thèse le 31 juillet 2020

AVIS DE LA DIRECTION DE LA SPECIALITE DE LA THÈSE

La direction de la spécialité Physique Energétique de thèse, a donné un avis favorable sur la proposition des rapporteurs et des membres du jury de soulenance de thèse le 31 juillet 2020

VERFICATION PAR LE GESTIONNAIRE DE L'ECOLE DOCTORALE

Le gestionnaire de l'école doctorale a vérifié et stabilisé les données sur la proposition des rapporteurs et des membres du jury de soutenance de thèse le 31 juillet 2020

AVIS DE LA DIRECTION DE L'ÉCOLE DOCTORALE DE LA THÉSE La direction de l'école doctorale STS de thèse, a donné un avis favorable sur la proposition des rapporteurs et des membres du jury de soutenance de thèse le 31 juillet 2020.

VERIFICATION PAR LE GESTIONNAIRE DE L'ETABLISSEMENT Le gestionnaire de l'établissement a vérifié et stabilisé les données sur la proposition des rapporteurs et des membres du jury de soutenance de thèse le 31 juillet 2020

Désignation des rapporteurs et des membres du jury de soutenance de thèse de

Accord Designation des rapporteurs et des membres du jury de soutenance de thèse

○ \* Refus Désignation des rapporteurs et des membres du jury de soufenance de thèse

Vos observations éventuelles

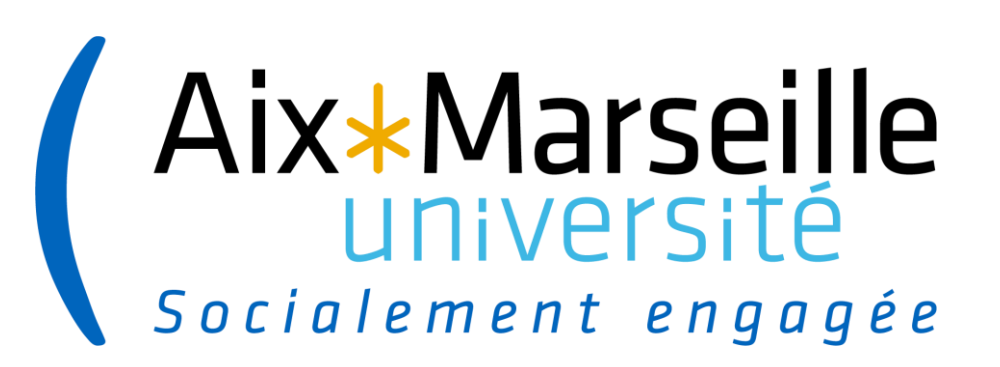

# **Interface Etablissement – gestionnaire de scolarité**

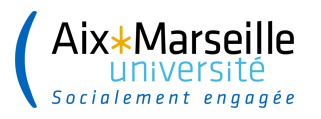

 $\rightarrow$  L'envoi des e-mails de désignation et convocation peut s'effectuer dès lors que ces 3 indicateurs sont enregistrés sur la base temporaire

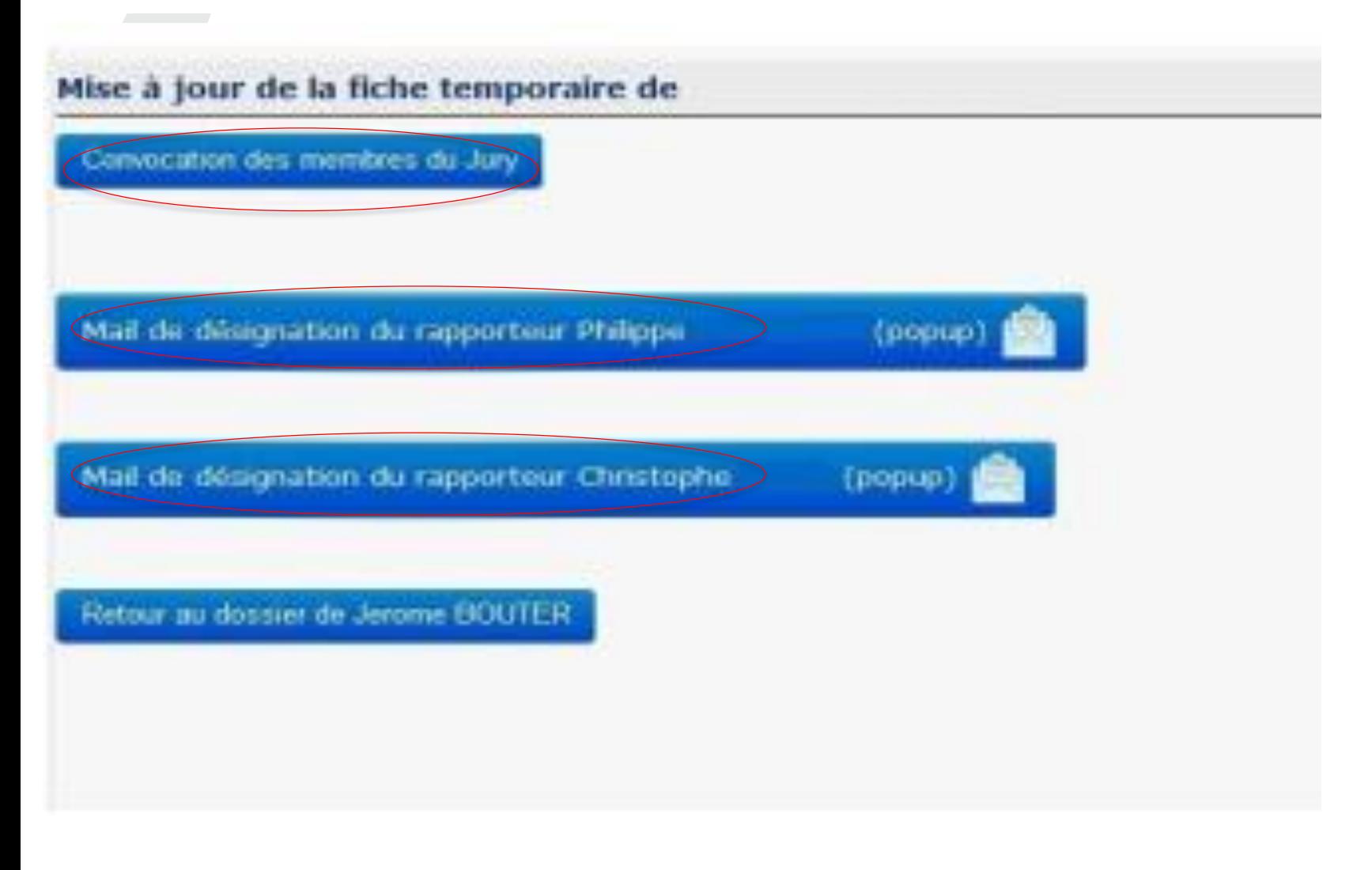

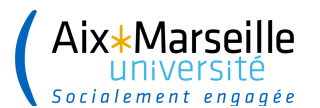

#### **DÉSIGNATION DES RAPPORTEURS**

→ Un e-mail comprenant : un lien vers le manuscrit, un lien pour déposer leur rapport ainsi que la lettre de désignation en qualité de rapporteur est envoyé à chaque rapporteur

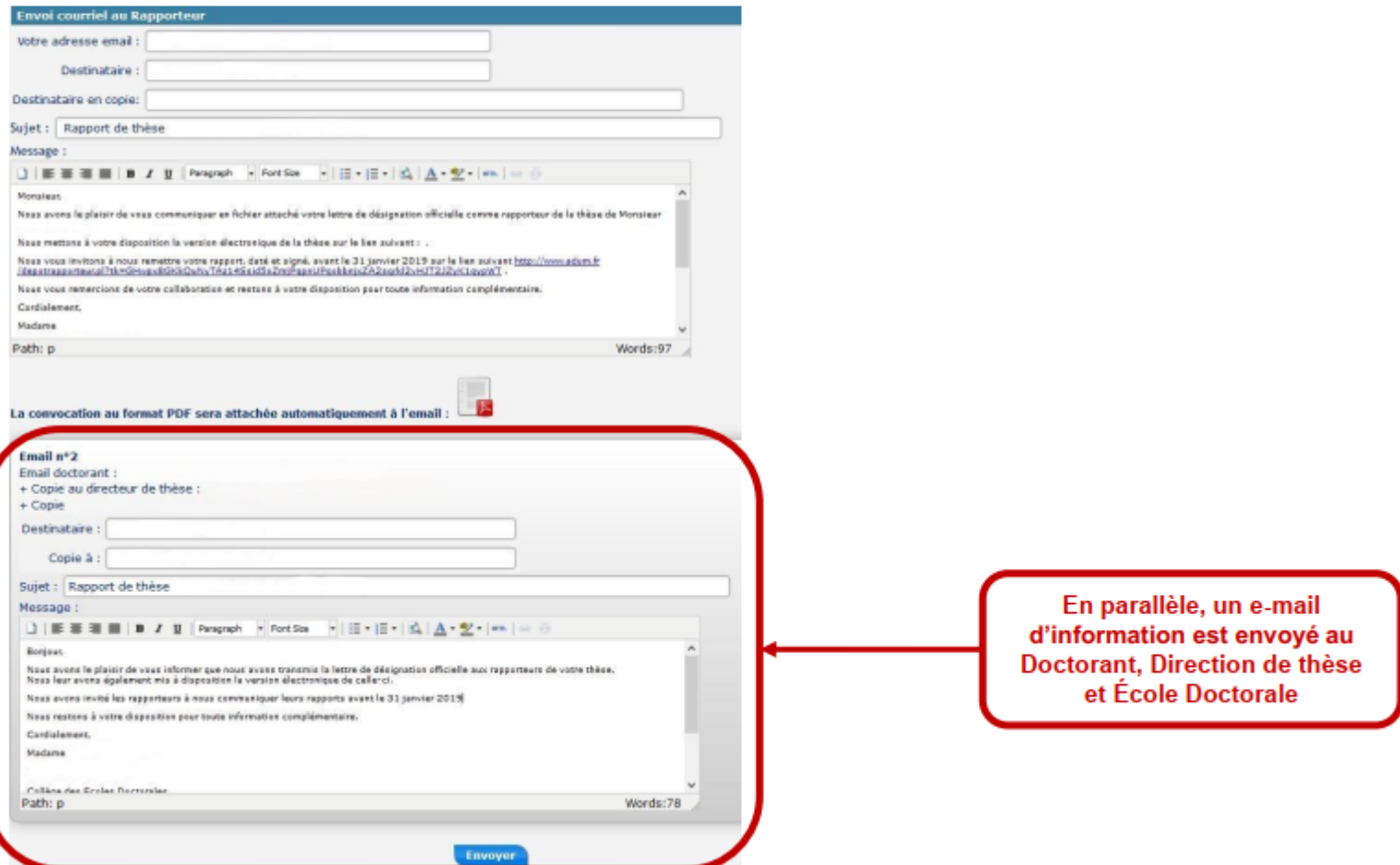

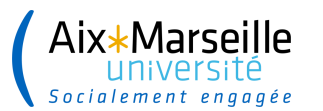

#### **CONVOCATION MEMBRES DU JURY**

→ Un e-mail comprenant un lien vers le manuscrit ainsi que la convocation est envoyé à chaque membres du jury

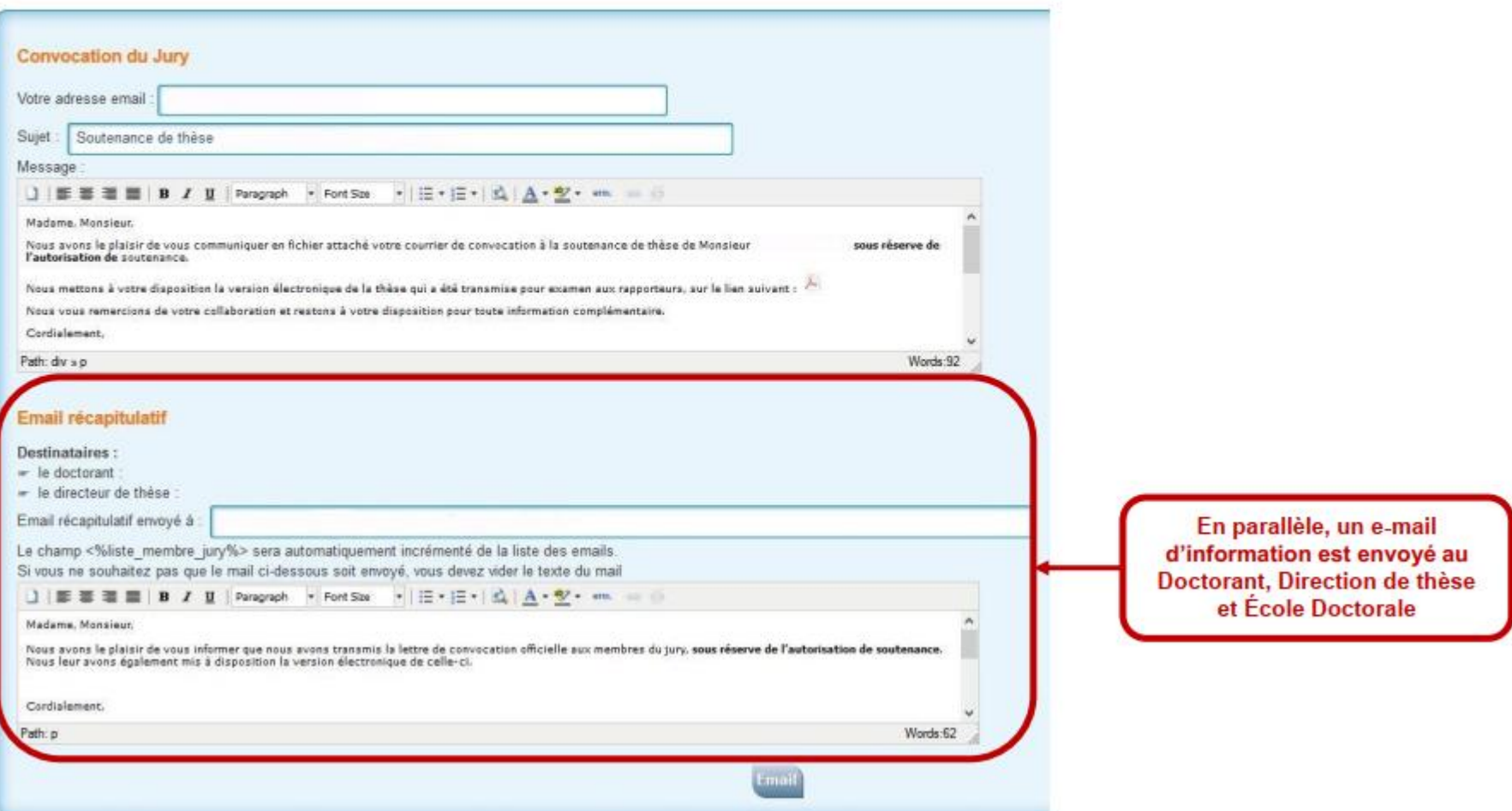

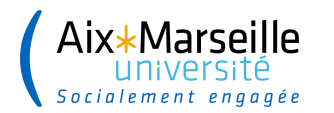

### **RÉCEPTION DES RAPPORTS**

- → Les rapporteurs déposent leurs rapports via l'URL qui leur a été transmise par e-mail
- -> Un e-mail comprenant un lien vers le rapport est envoyé automatiquement au Doctorant, Direction de thèse, École Doctorale et Établissement
- → Les rapports sont visibles dans l'ADUM dans « gestion des rapports des rapporteurs »

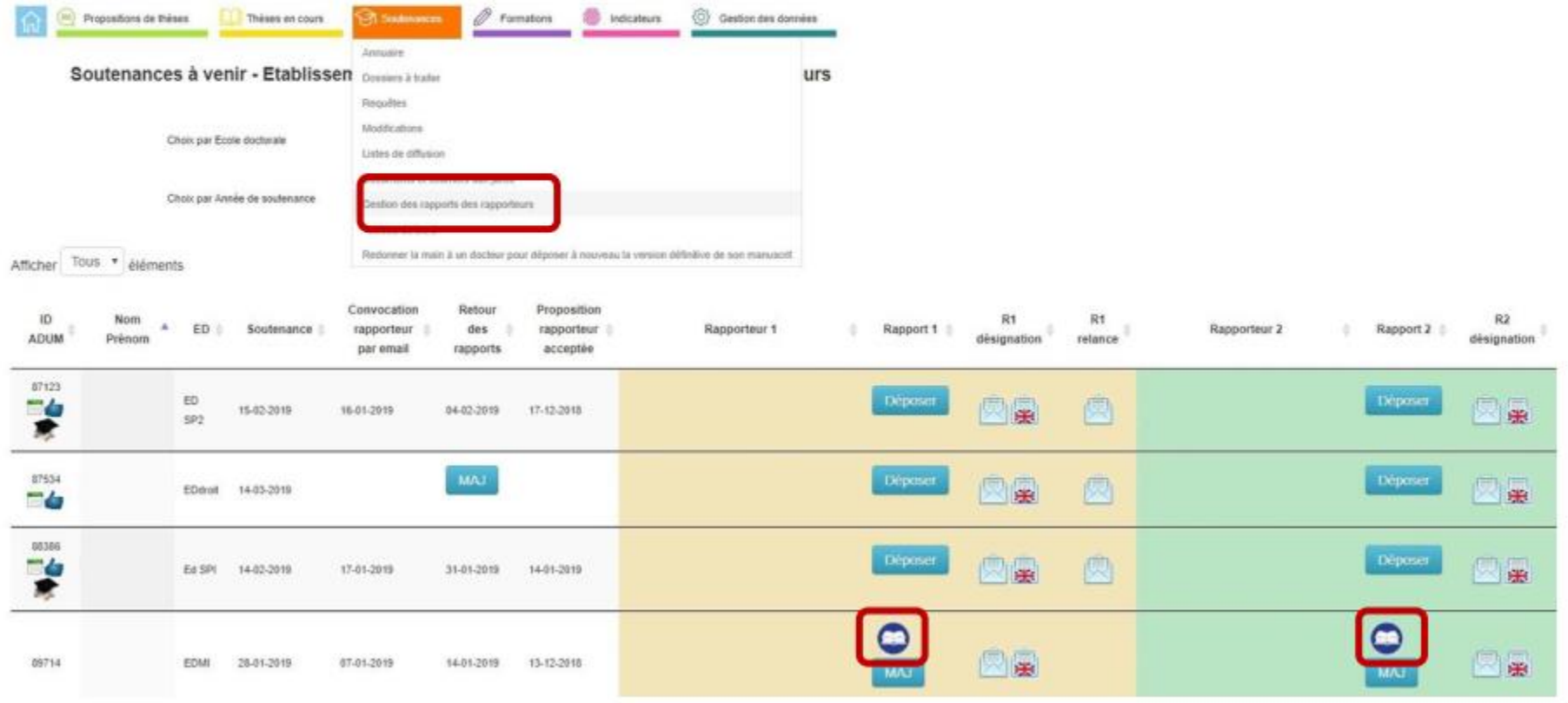

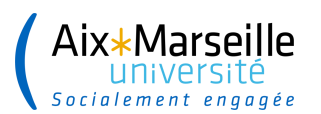

## **RÉCEPTION DES RAPPORTS**

#### → Il est possible d'indiquer l'avis du rapporteur sur la fiche temporaire

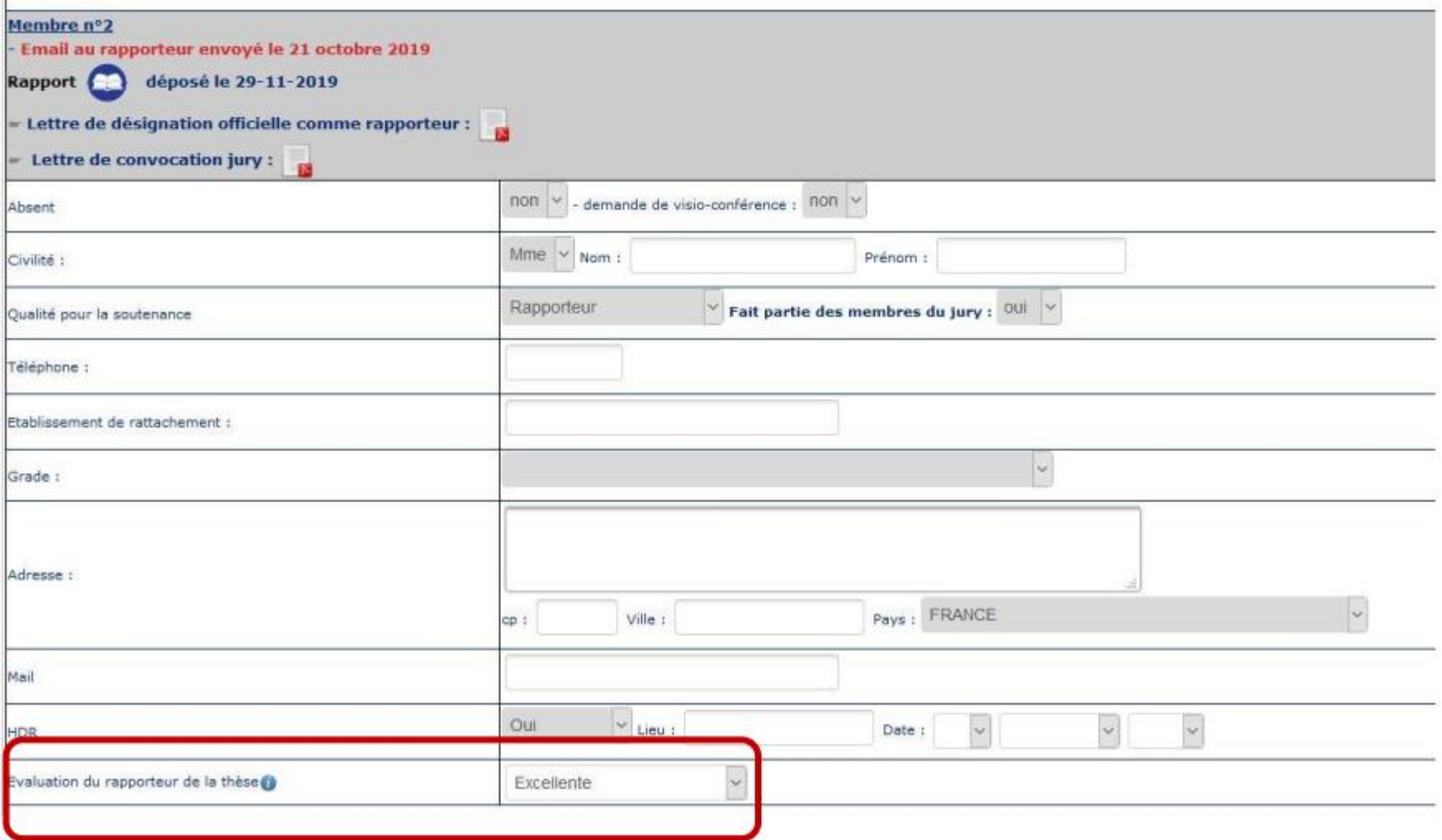

**39**

 $-$ 

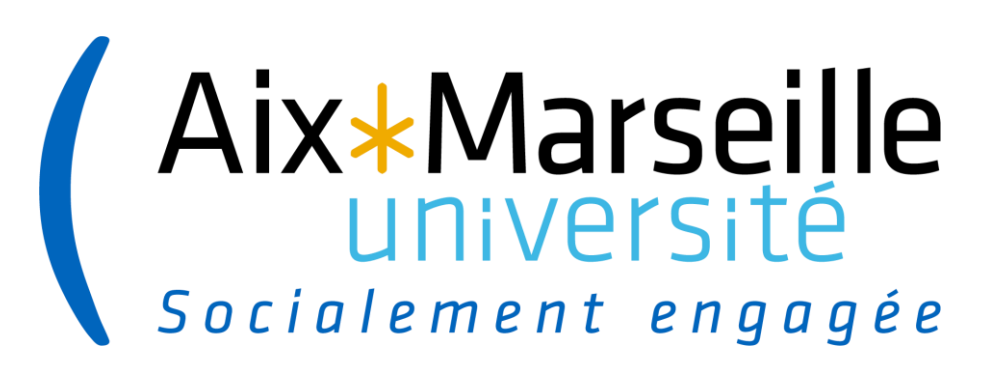

# **Interface direction ED**

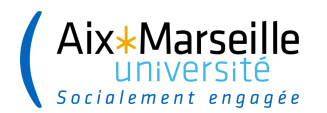

## **INTERFACE ÉCOLE DOCTORALE**

#### $\rightarrow$  La Direction de l'ED se connecte sur son interface

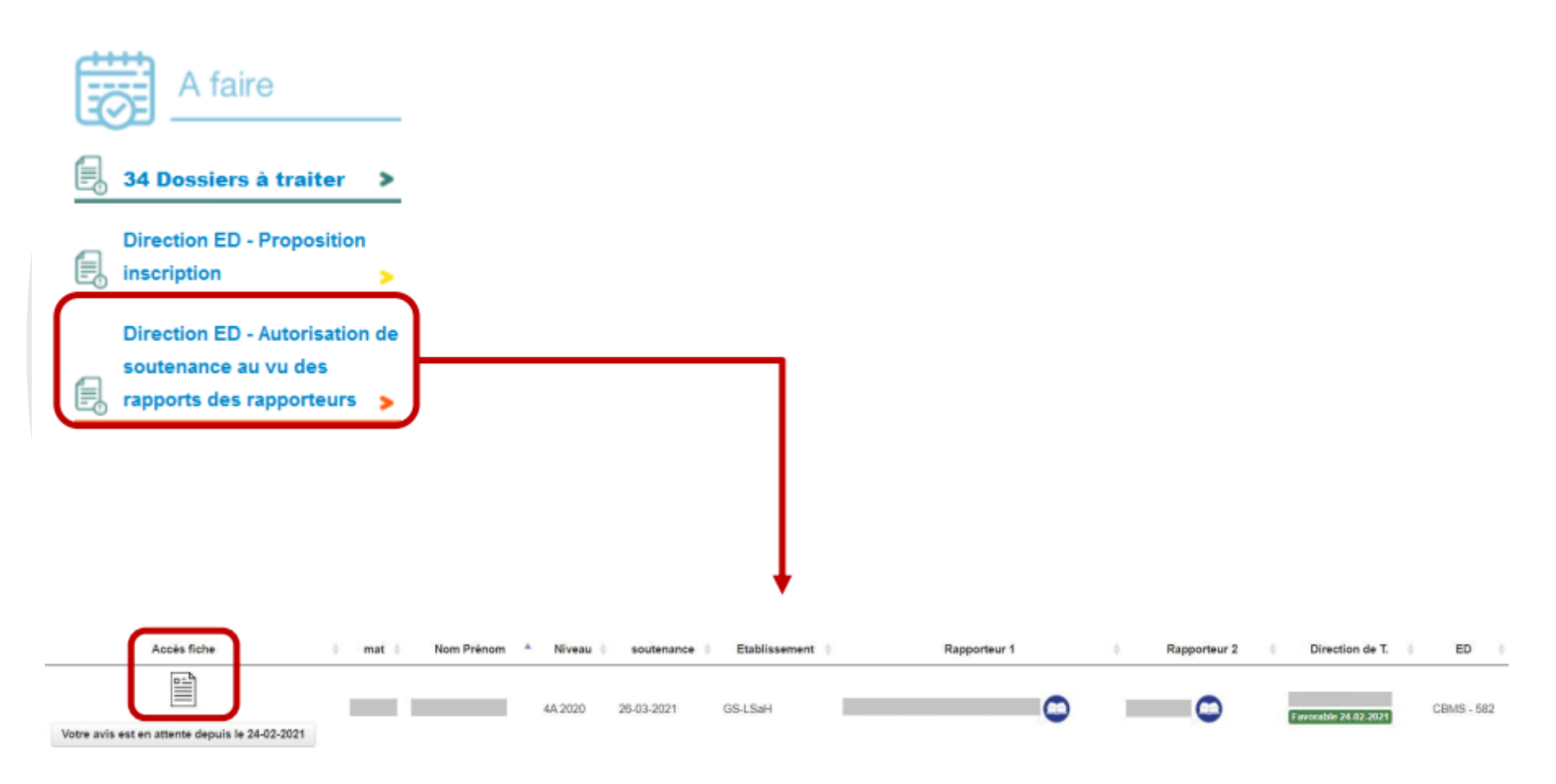

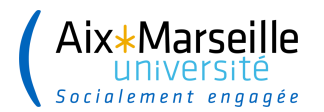

## **INTERFACE ÉCOLE DOCTORALE**

#### $\rightarrow$  La Direction de l'ED donne son avis sur l'autorisation de soutenance

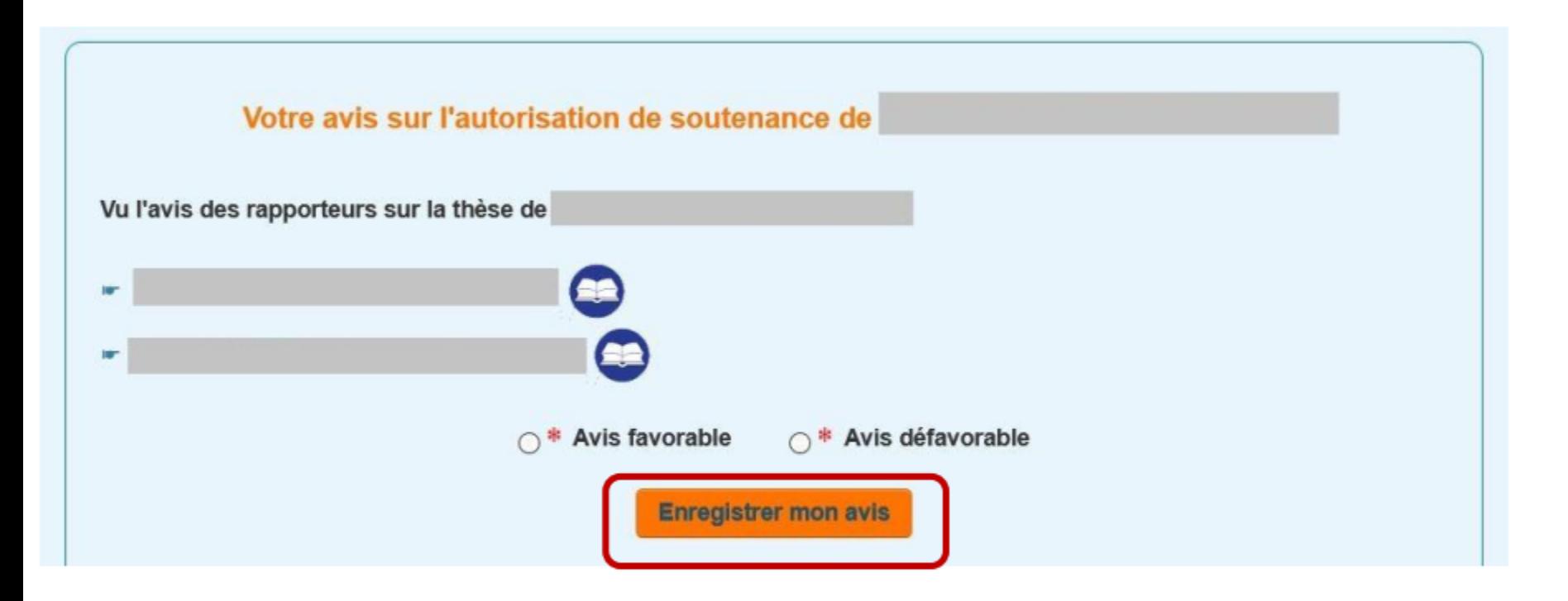

Le Chef d'Établissement reçoit un e-mail pour l'informer qu'il doit indiquer sa décision sur l'autorisation de soutenance en se connectant sur son interface.

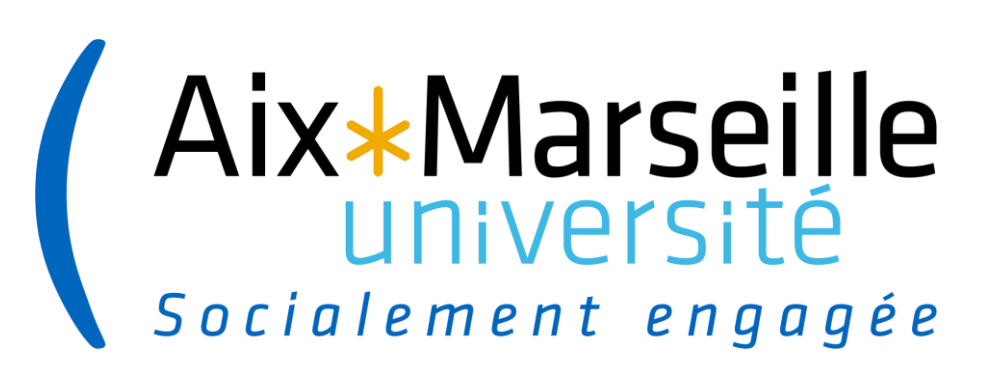

# **Interface Chef d'établissement**

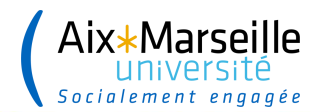

## **INTERFACE ÉTABLISSEMENT**

#### → Le Chef d'Établissement se connecte sur son interface

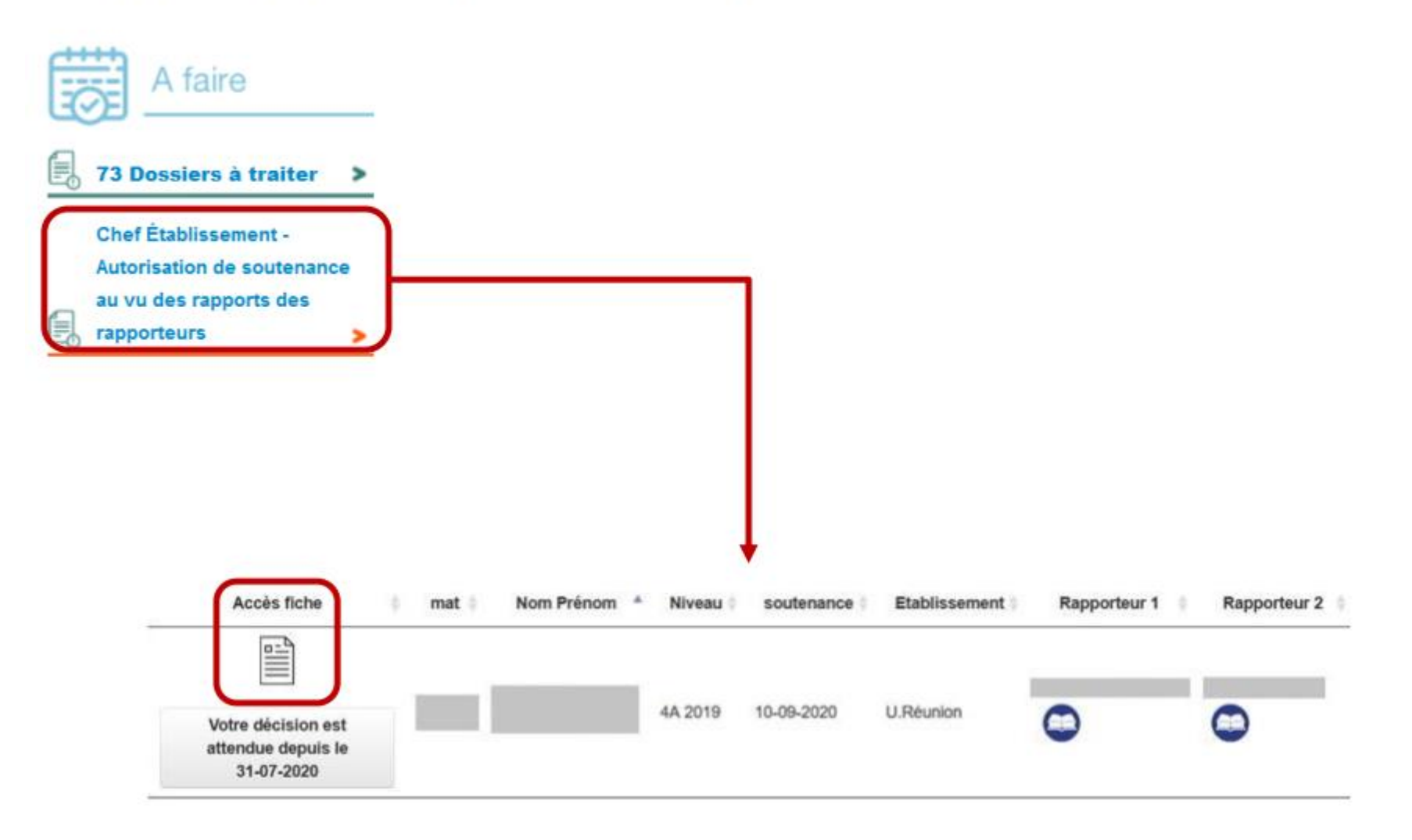

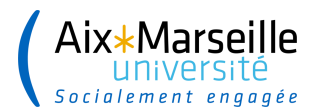

### **INTERFACE ÉTABLISSEMENT**

#### → Le Chef d'Établissement autorise la soutenance

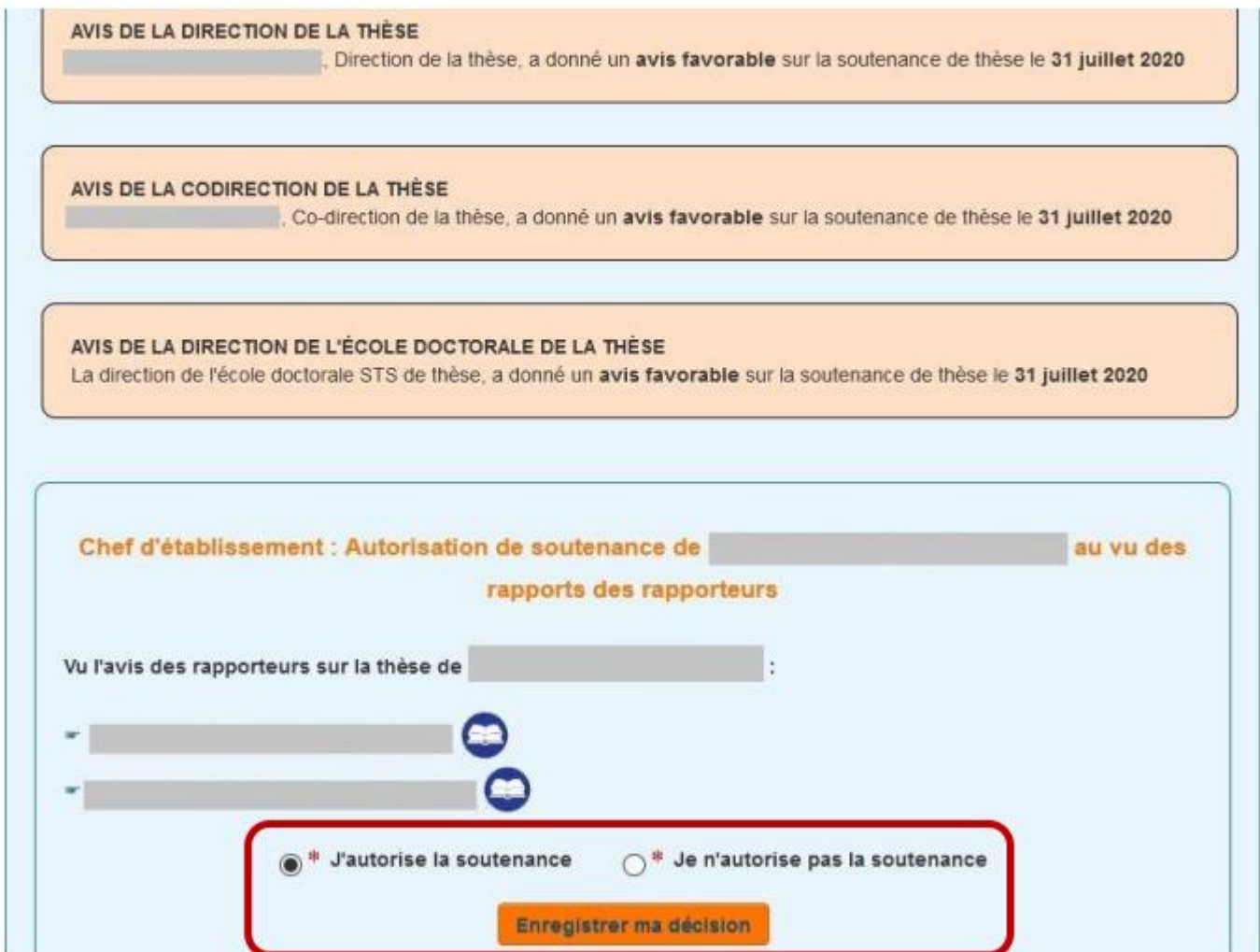

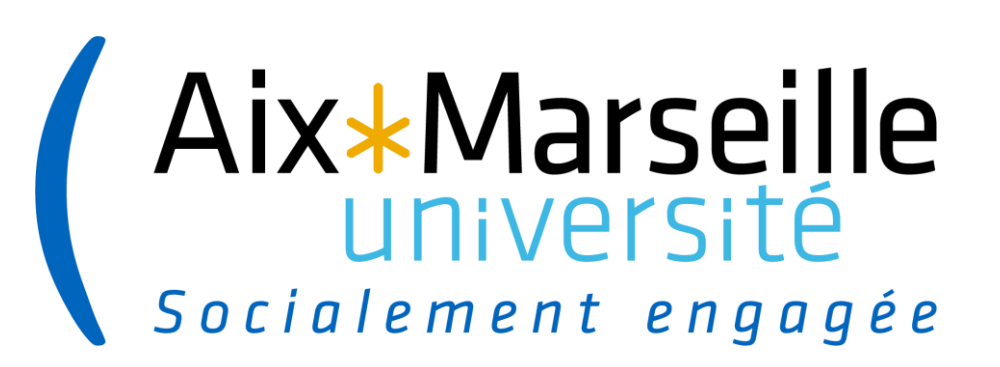

# **Interface Etablissement – gestionnaire de scolarité**

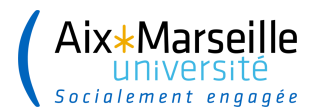

## **INTERFACE ÉTABLISSEMENT**

 $\rightarrow$  L'Établissement complète la fiche temporaire après autorisation de la soutenance et enregistre la fiche dans la base définitive

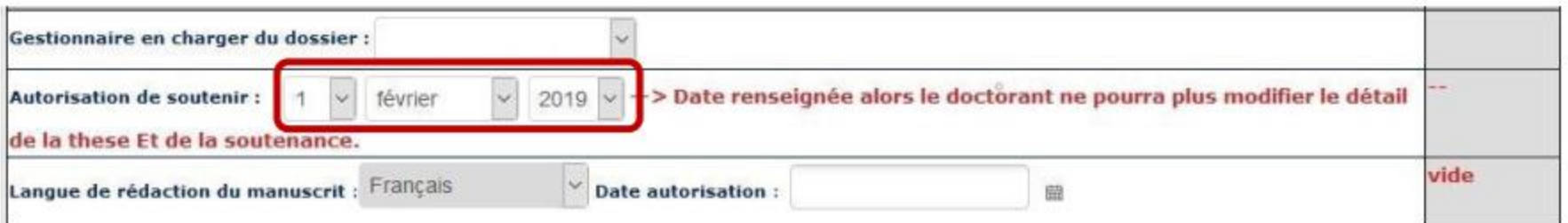

Enregistrer dans la base d'exploitation/définitive toute la fiche sauf les éléments de la soutenance

la fiche dans son intégralité restera dans la temporaire afin de traiter ultérieurement la soutenance

Enregistrer toutes les données de la fiche dans la base d'exploitation/définitive

Attention Si dans le cadre envoi du mail au doctorant, vous avez indiqué oui alors le mail et son contenu sera envoyé au doctorant.

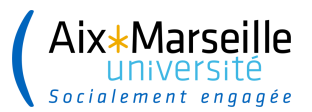

## Il faut supprimer la fiche temporaire

Enregistrement des données dans la fiche définitive

Doctorant référencé dans la base ADUM: Rodrigue ABBE n°130310

Fiche temporaire de Rodrigue ABBE [130310] traitée aujourd'hui le 6 décembre 2022 à 11h48

Contacter par mail les membres du comité de thèse

-- > email envoyé à : rodrigue.abbe@cea.fr,marc.medale@univ-amu.fr,

Vous venez d'enregistrer une fiche dans la base d'exploitation. Si le dossier est finalisé, il est nécessaire de supprimer la fiche de la base temporaire en cliquant sur le bouton suivant :

Supprimer la fiche temporaire

ľУ

Sinon vous la retrouverez dans les fiches à valider.

S'il manque des éléments et que vous souhaitez conserver la fiche pour y revenir plus tard en la gardant en "mémoire", ne supprimez pas la fiche de la base temporaire afin qu'elle reste dans les fiches à valider.

Convocation des membres du Jury

Retour au dossier de Rodrigue ABBE

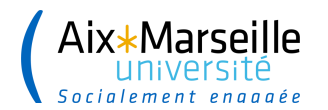

#### **AUTORISATION DE SOUTENANCE AU VU DES RAPPORTS**

 $\rightarrow$  Le Doctorant, la Direction de la thèse et l'ED sont informés que la soutenance est autorisée. Les documents de soutenance à l'attention du jury sont disponibles sur leur espace personnel

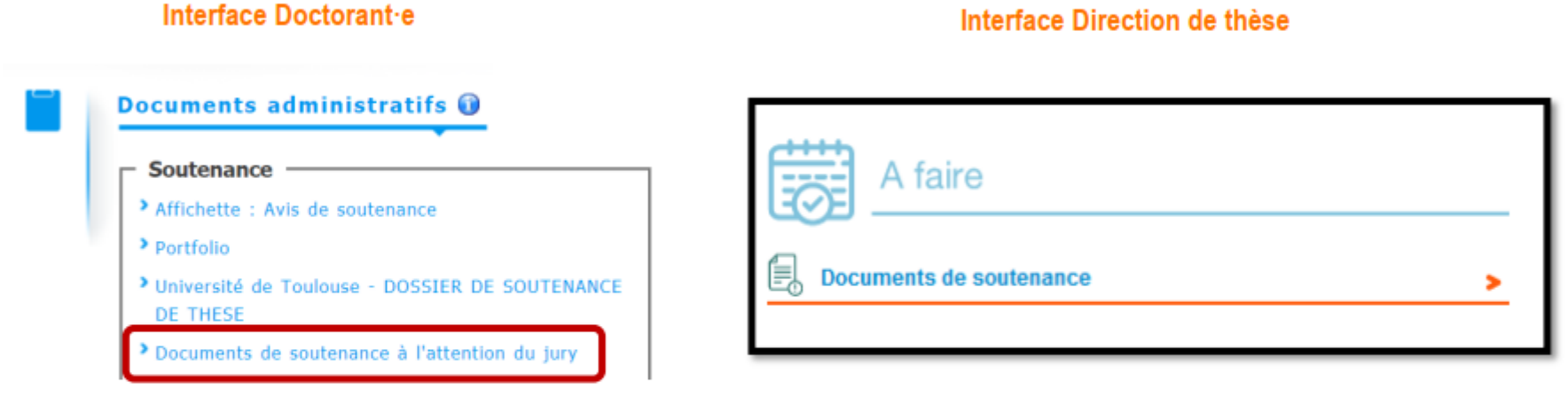

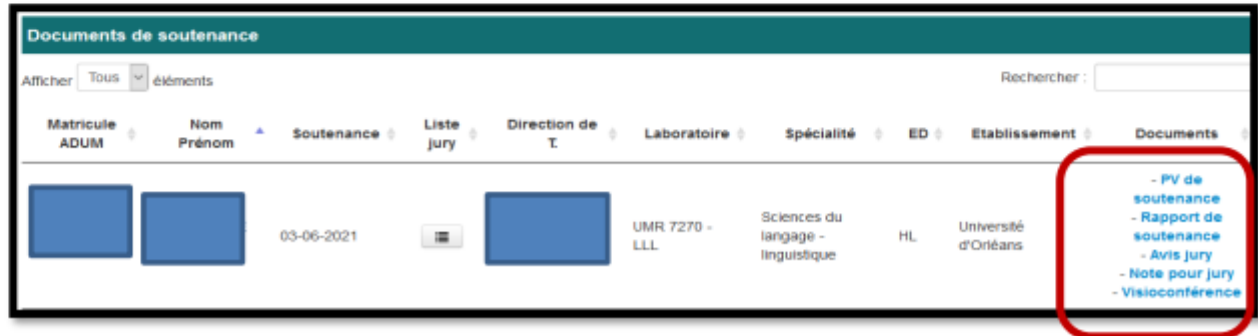

Interface Direction de thèse

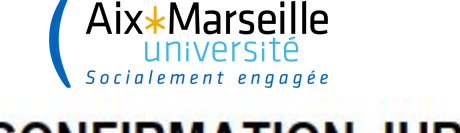

#### **CONFIRMATION JURY**

→ Un e-mail de confirmation est envoyé aux membres du jury pour les informer que la soutenance est autorisée par le Chef d'Établissement, les URL des rapports des rapporteurs sont intégrées dans l'e-mail

Soutenance de Thèse / Confirmation de la soutenance de thèse

Soutenance le 14 février 2019 à 14h00 Date de retour des rapports : 31 janvier 2019 La soutenance est publique Lieu de soutenance : Bâtiment A9 Université de Bordeaux 351 Cours de la Libération 33405 Talence - salle : amphi 3 Sujet de thèse : Analyse de l'interaction laser-matière pour la bioimpression Date de dépôt : 1er dépôt : 17 décembre 2018 à 15h04

jury de thèse

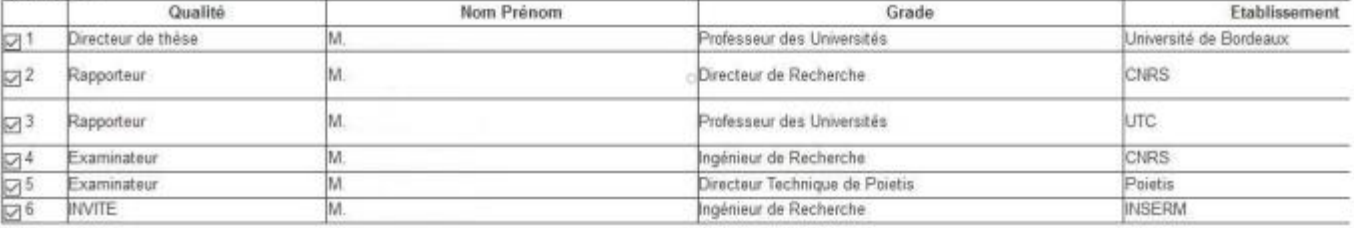

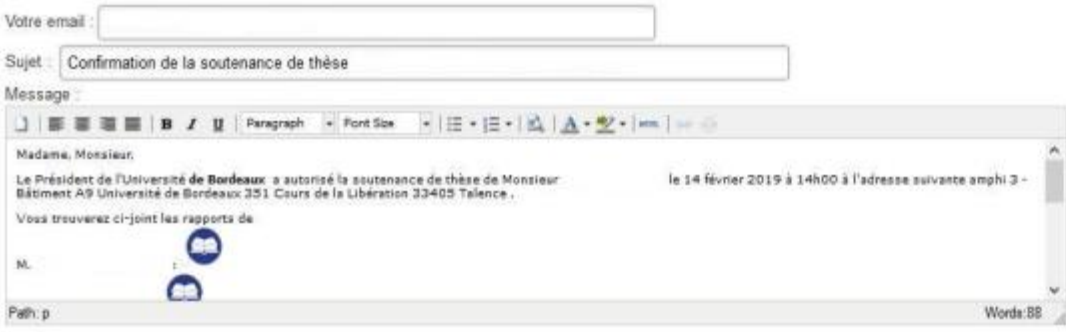

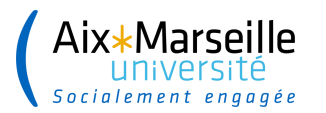

## APRÈS LA SOUTENANCE, l'ÉTABLISSEMENT STABILISE LES INFORMATIONS

#### Ajoute les informations relatives à la soutenance passée (président, décision du jury, accord pour diplomation, périmètre de diffusion, etc.)

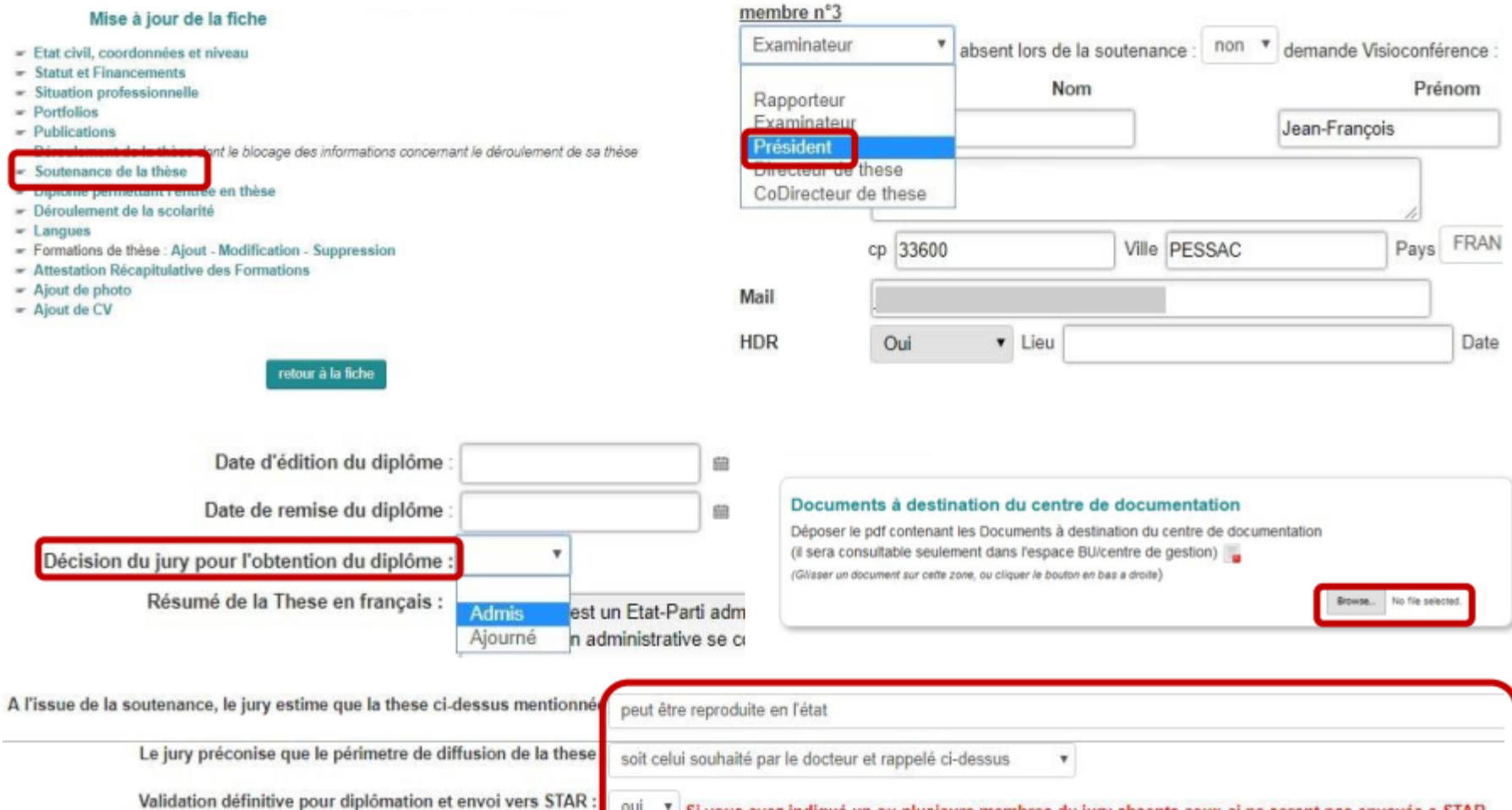

Si vous avez indiqué un ou plusieurs membres du jury absents ceux-ci ne seront pas envoyés a STAR

OUI

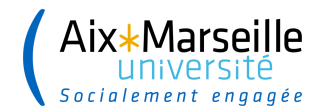

### APRÈS LA SOUTENANCE, l'ETABLISSEMENT STABILISE LES INFORMATIONS

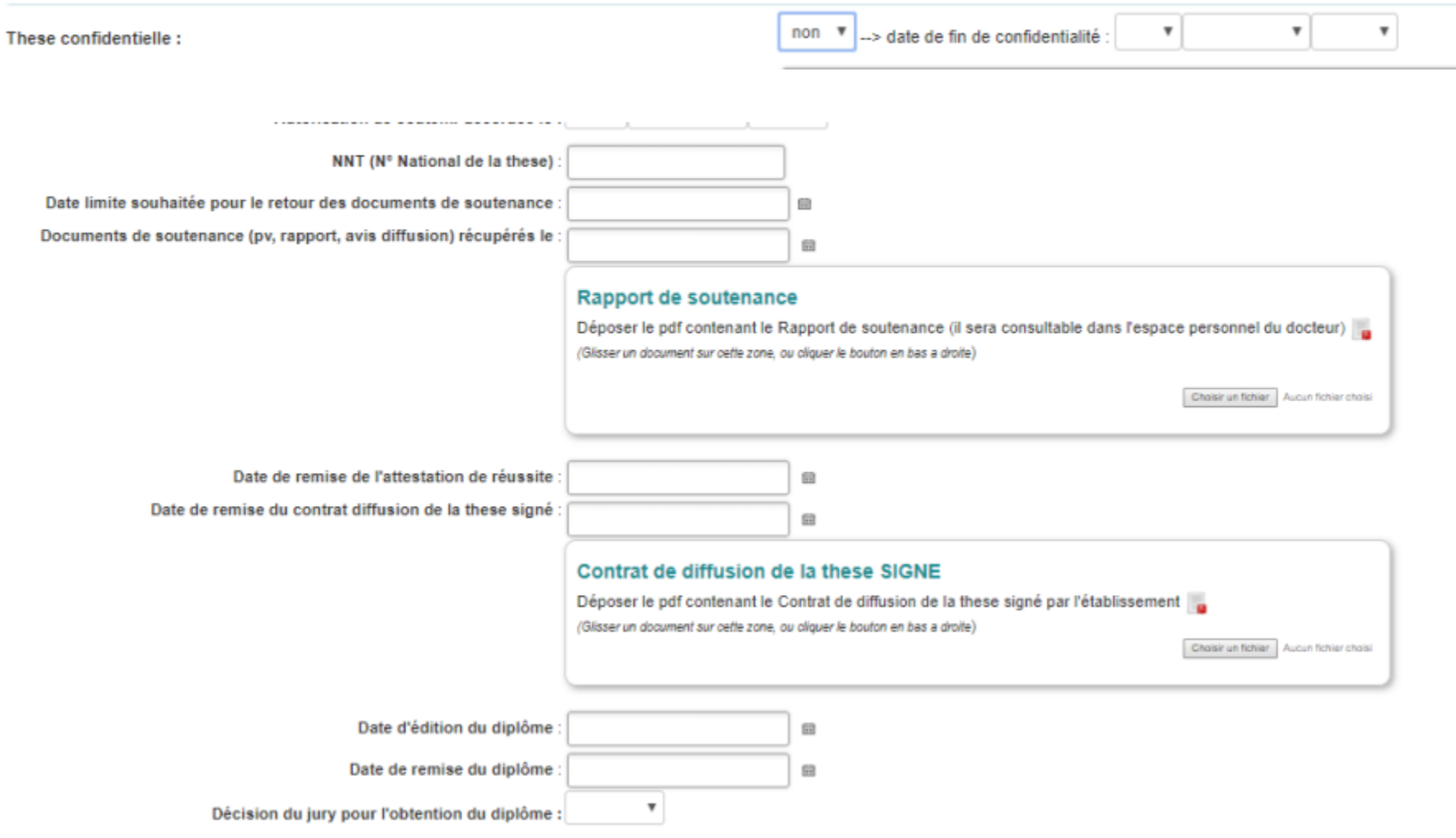

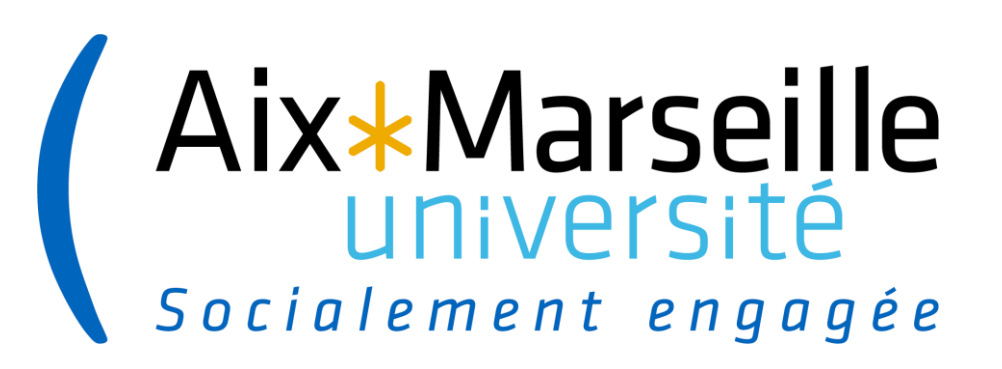

## Interface docteur.e

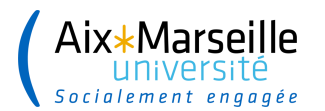

#### **INTERFACE DOCTEUR-E**

#### → Le Docteur effectue le dépôt de la version définitive de son manuscrit de thèse

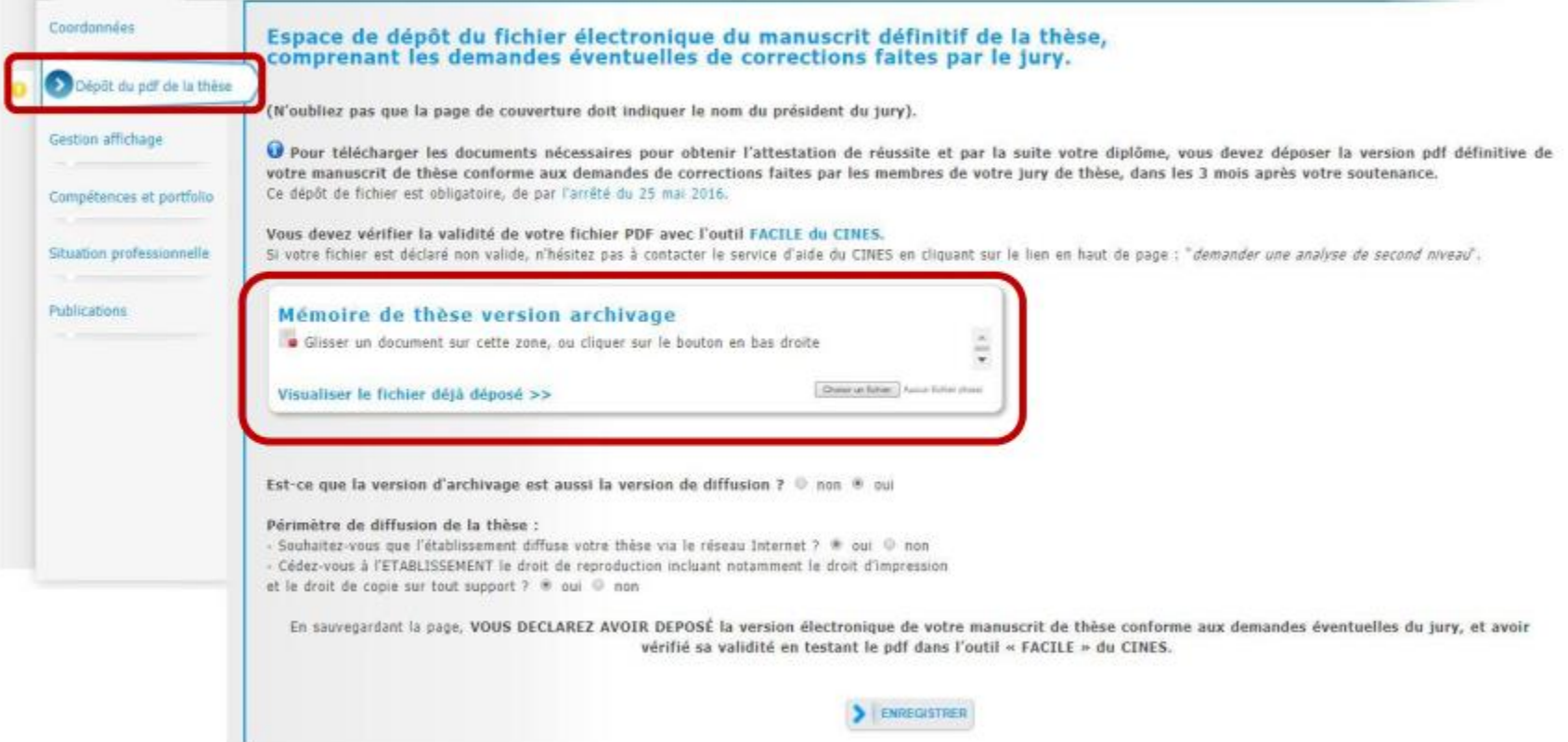

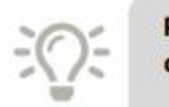

Possibilité d'activer un espace de dépôt pour le contrat de diffusion sur l'interface doctorant-e. Consulter le tutoriel ici

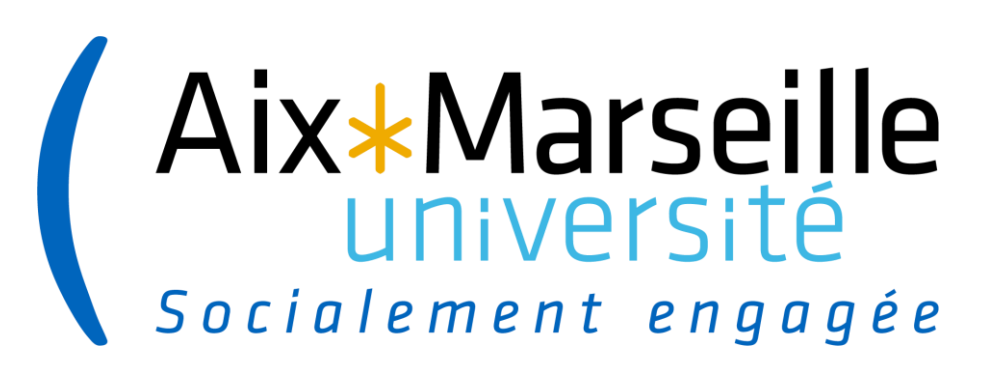

# **Interface BU**

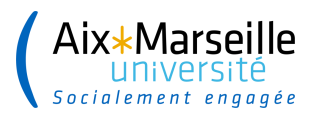

- → Un e-mail est envoyé au service documentation pour l'informer qu'un dépôt de manuscrit de thèse a été effectué
- $\rightarrow$  Le service documentation se connecte sur son interface

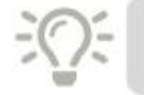

Consulter le tutoriel de présentation de l'interface du service documentation (BU) ici

#### **[https://www.adum.fr/documents/ADUM\\_PRO\\_interface](https://www.adum.fr/documents/ADUM_PRO_interface-service-documentation-BU.pdf)service-documentation-BU.pdf**

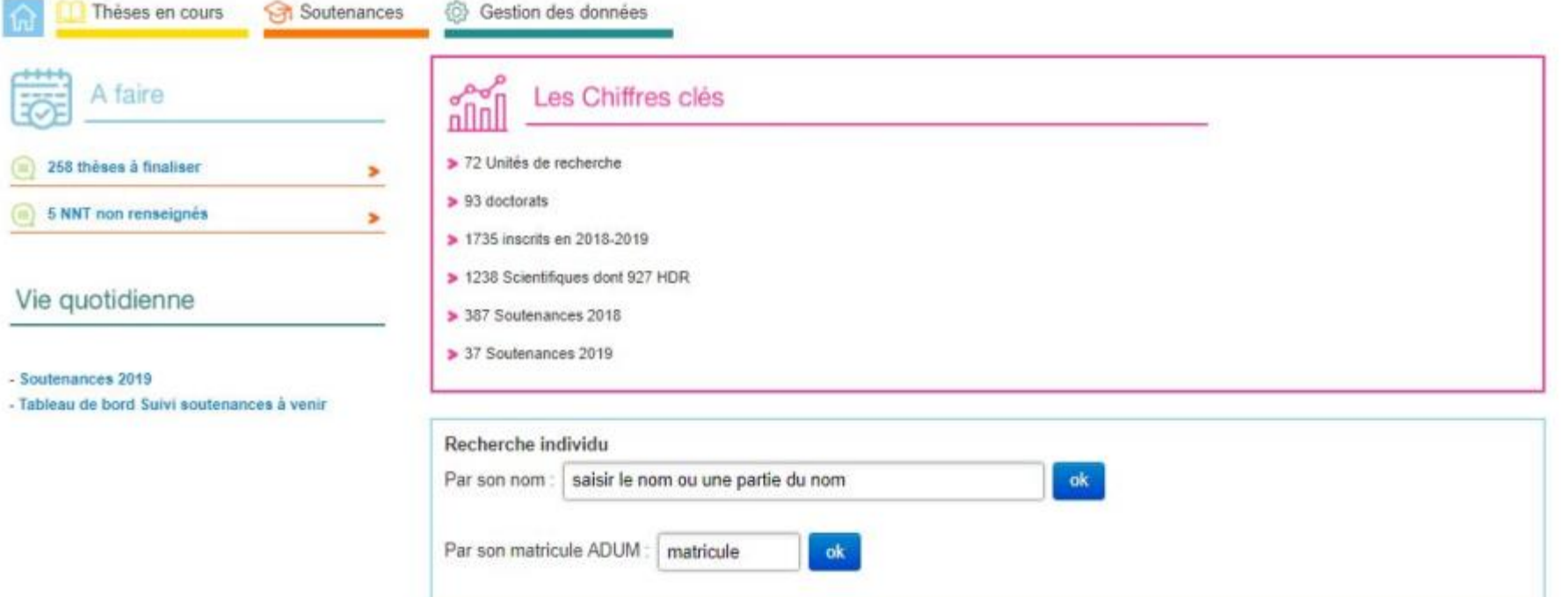

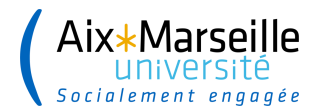

ь

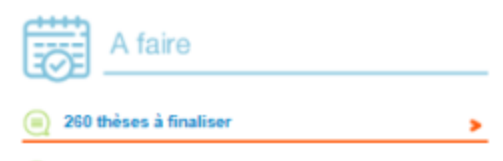

≘ **5 NNT non renseignés** 

#### Vie quotidienne

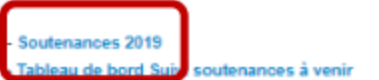

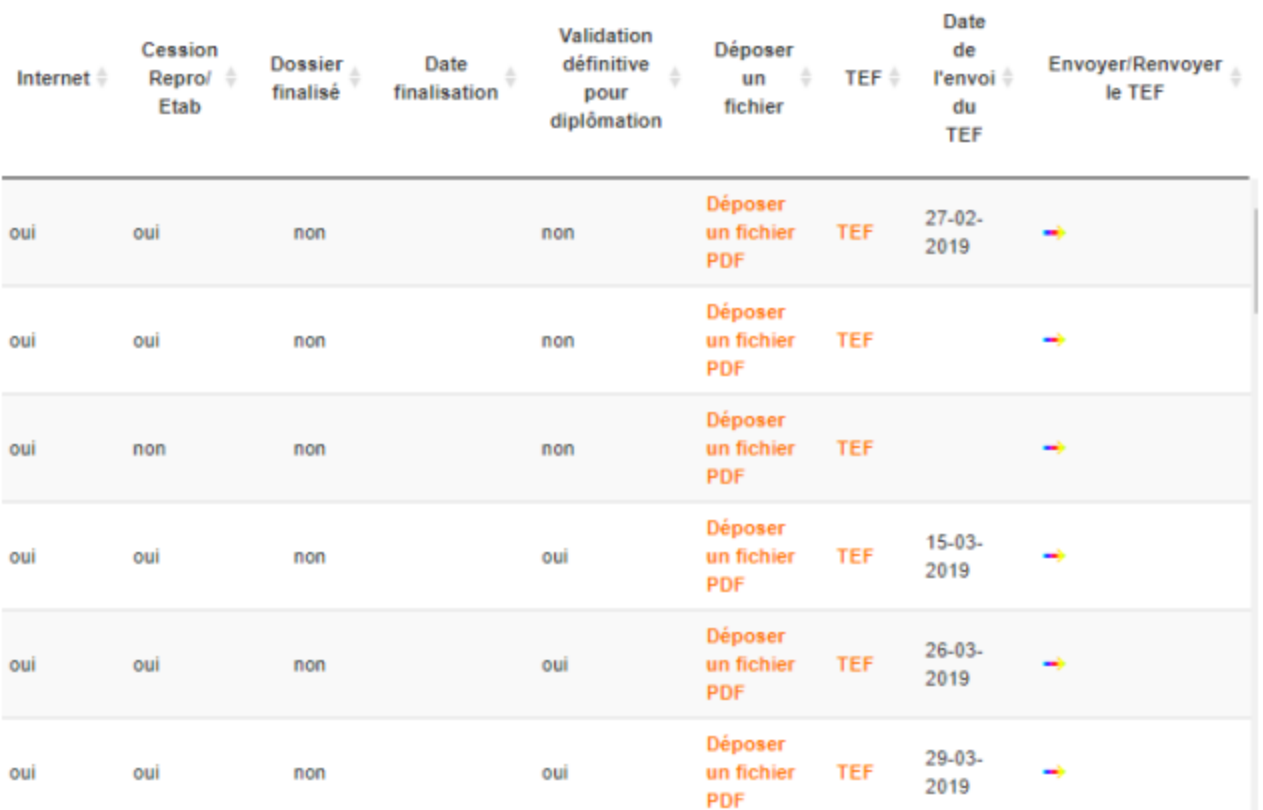

**57**

Rechercher:

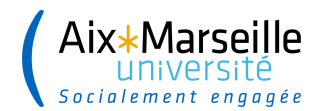

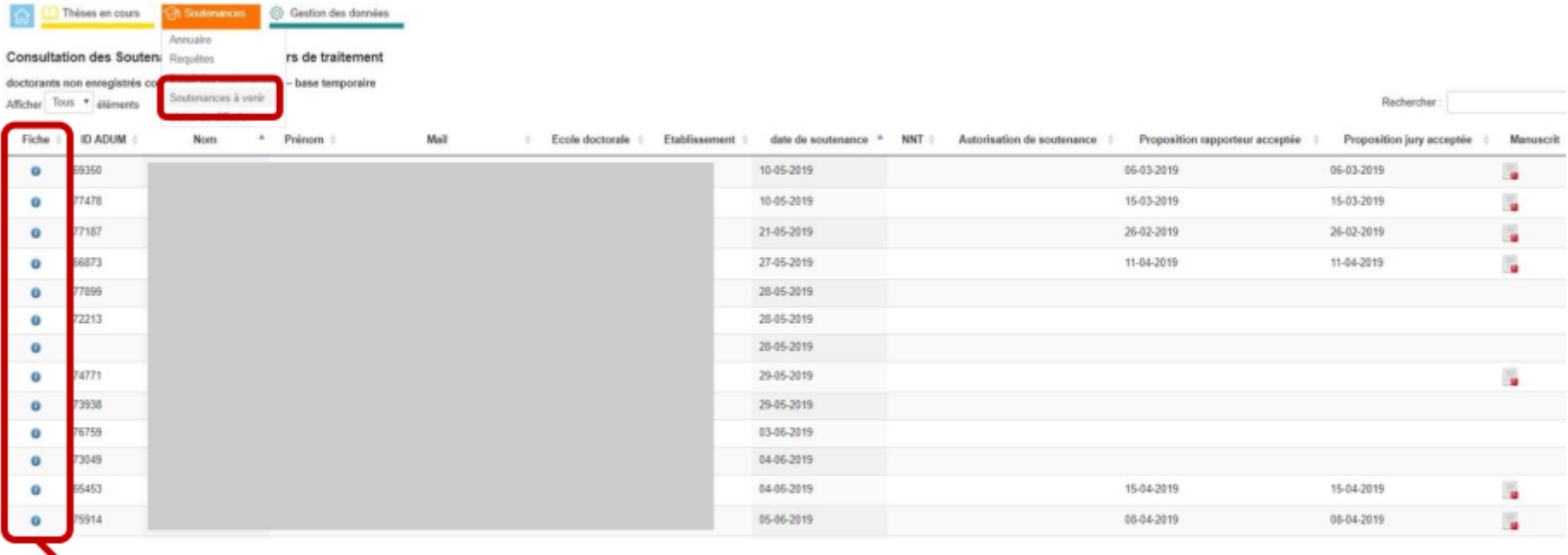

Permet d'accéder aux données de la fiche

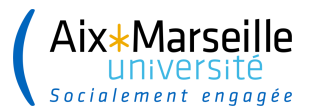

Soutenance à venir le 28 mai 2019 Langue de rédaction du manuscrit : Anglais - durée de la thèse 0 mois

#### Rapporteur de thèse :

#### • Rapporteur: M.

Grade : Directeur de recherche - Etablissement : CNRS UMR 7643 CNRS Aix-Marseille Université 5 rue Enrico Fermi 13453 Marseille FRANCE courriel:

- Rapporteur:

Grade : Directeur de recherche - Etablissement : Inria Equipe-Projet Asclepios - INRIA Sophia-Antipolis 2004. Route des Lucioles BP 93 06902 Sophia Antipolis FRANCE courriel:

#### Jury de thèse :

- Directeur de these :

Mémoire de thèse version archivage : 1º dépôt Nom : 72213 2019\_archivage.pdf Télécharger fichier Taille : 19.60 Mo Date de dépôt : 1er dépôt : 27 mars 2019 à 17h47

Unité de recherche : AMAP - botAnique et Modélisation de l'Architecture

Résumé de la thèse en français : L'acquisition de la forme - ou morpho processus mécaniques. Ainsi, il est aujourd'hui admis que les processus

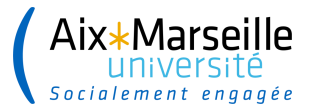

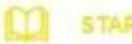

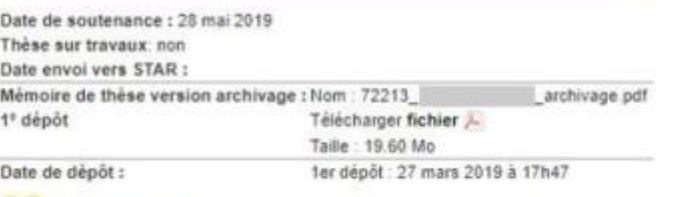

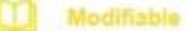

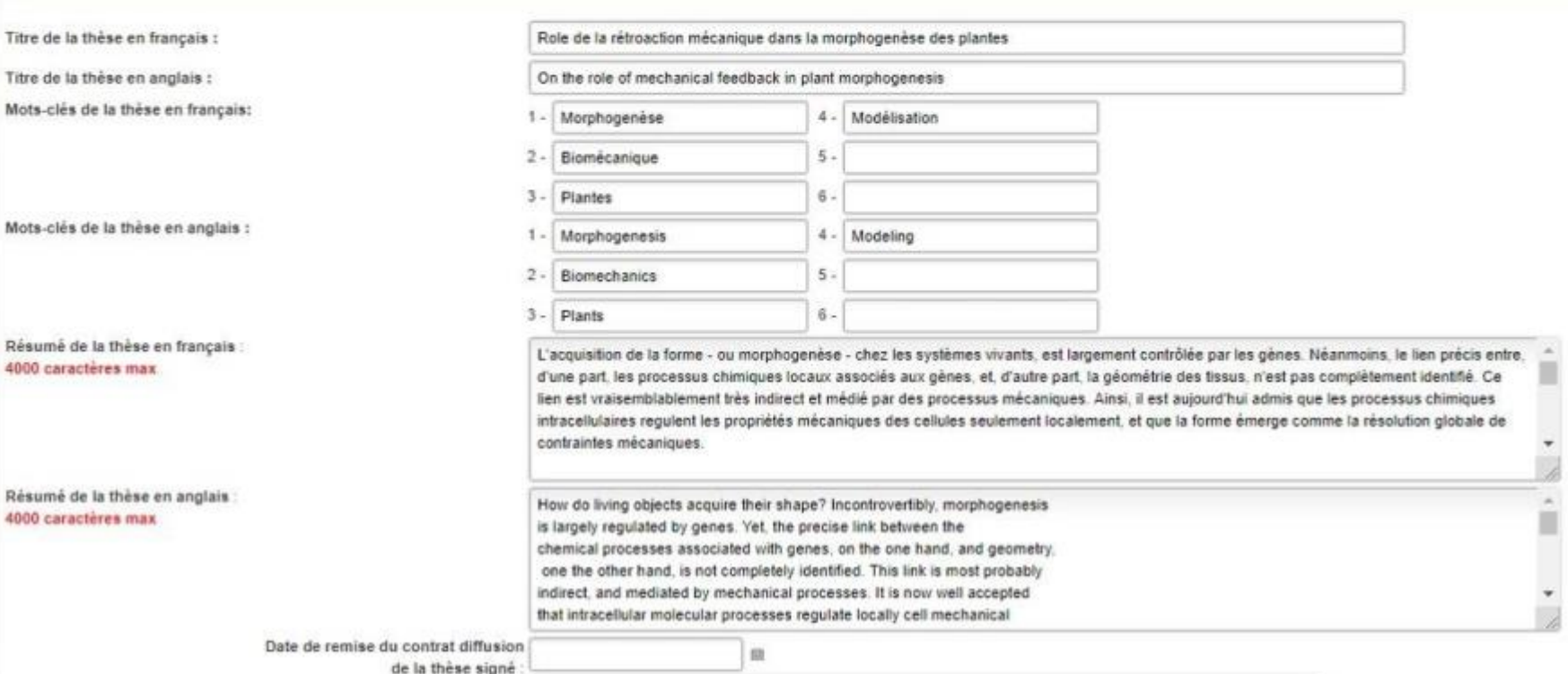

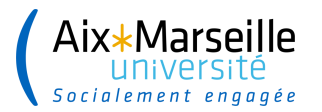

#### **INTERFACE SERVICE DOCUMENTATION (BU) - Finalisation de traitement**

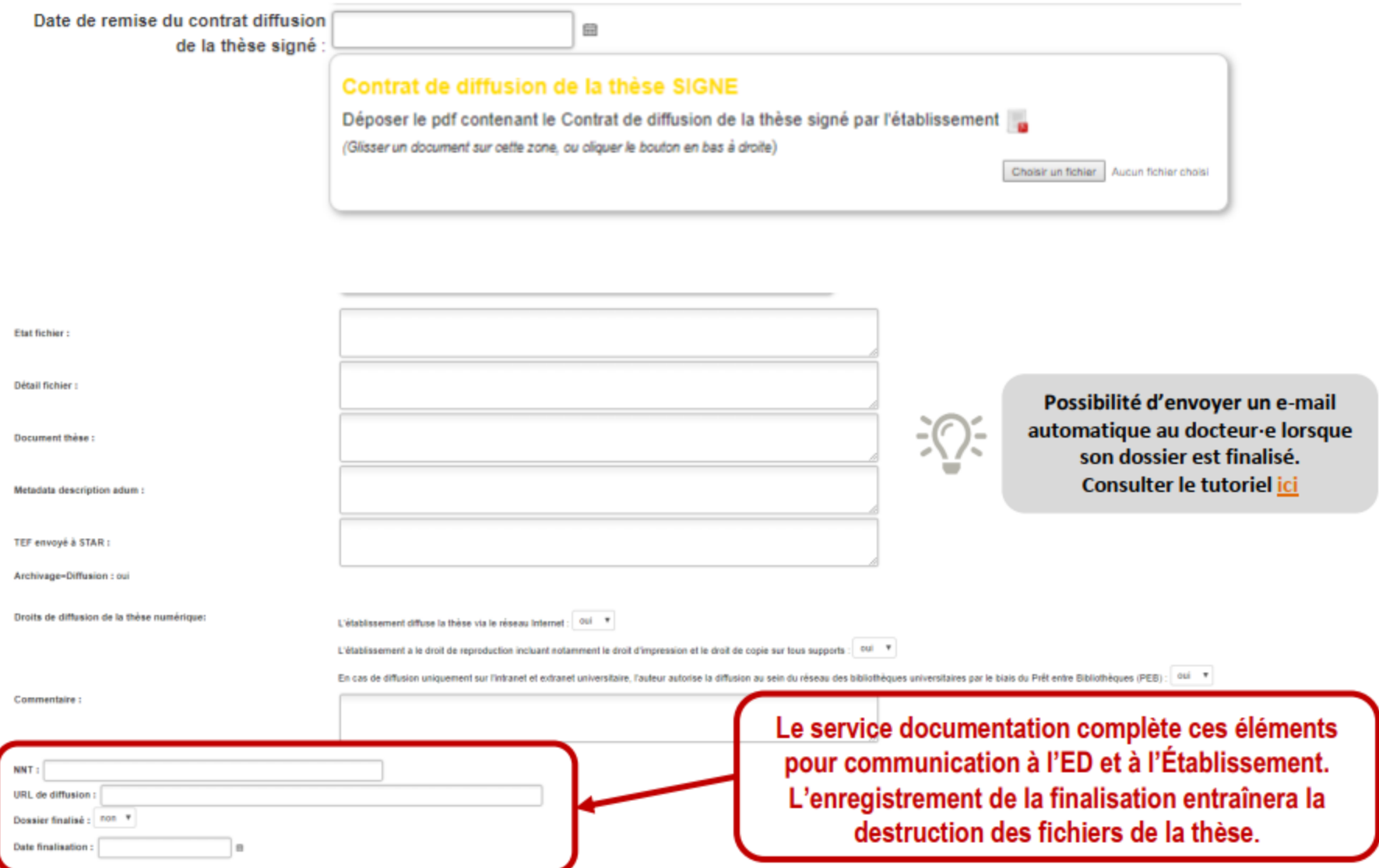

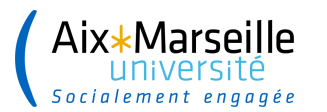

- → Le service documentation a terminé le traitement du dépôt électronique de la thèse
- Finalisation du dossier de la thèse pour informer la communauté  $\rightarrow$

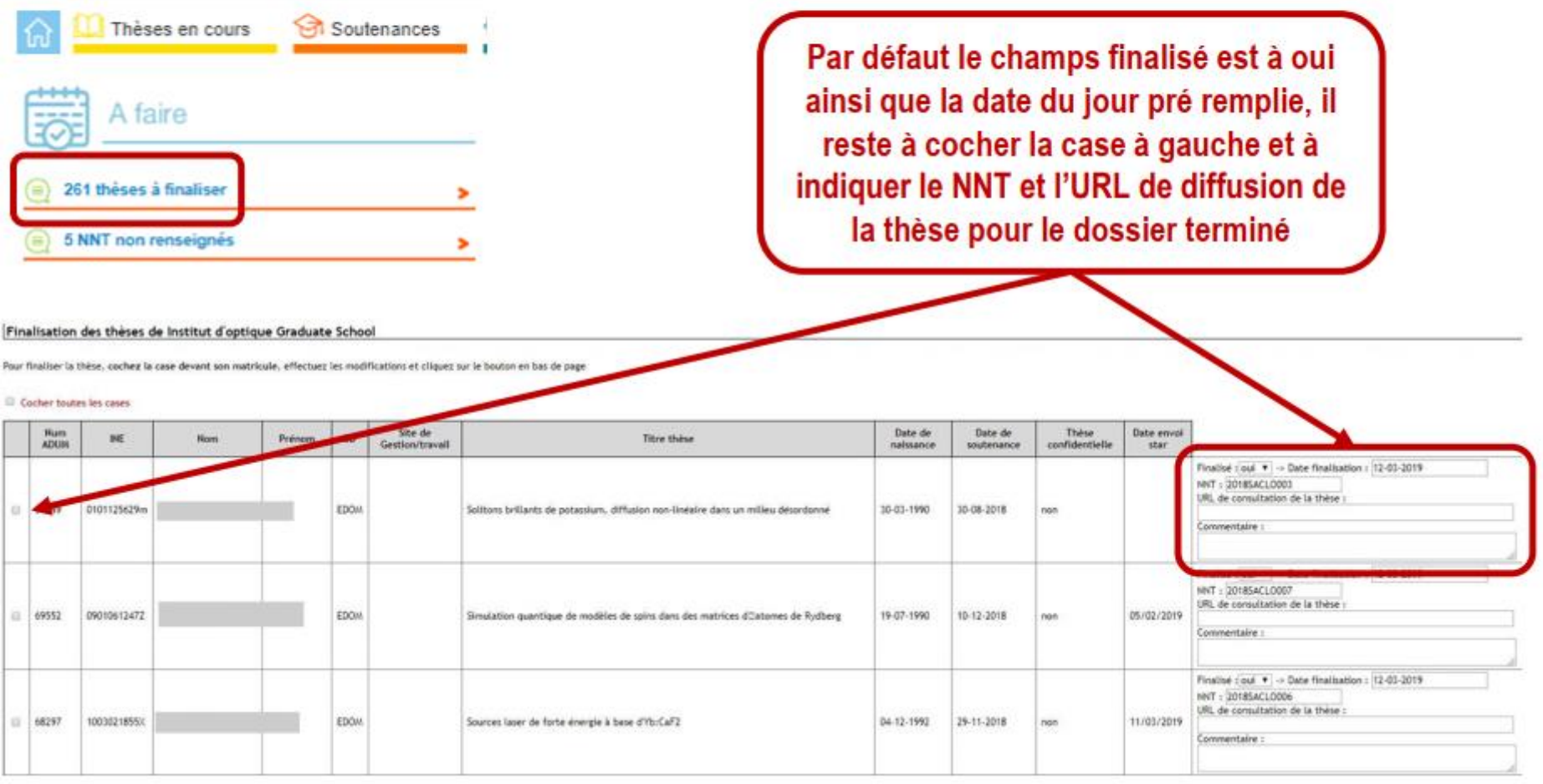

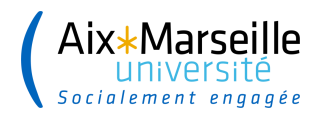

#### **ANNEXES**

- Paramétrage : limiter le calendrier de choix de date de soutenance sur l'interface doctorant
- Paramétrage : choix qualité membre du jury : permettre d'indiquer co-encadrant de thèse
- Paramétrage : vérification du manuscrit de thèse par l'outil FACILE (CINES)
- Paramétrage : dépôt annexes du manuscrit de la thèse au format ZIP
- $\rightarrow$  Paramétrage : RDV doctorant / service documentation (BU)
- Paramétrage : dépôt obligatoire de pièces justificatives avant finalisation
- Paramétrage : calcul automatique de la date de retour des rapports des rapporteurs
- Paramétrage : attente avis du rapporteur lors du dépôt de son rapport
- Paramétrage : dépôt du contrat de diffusion après finalisation de la procédure
- Présentation interface service documentation (BU)
- $\rightarrow$  Paramétrage : envoi d'un e-mail automatique au docteur après finalisation de son dossier par le service documentation (BU)